# 诺基亚 **X5-00** 用户手册

第1.2版 9221636

# 目录

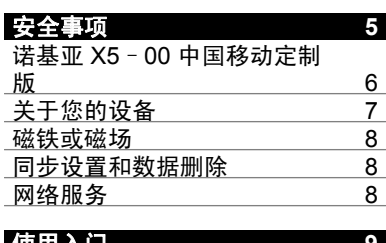

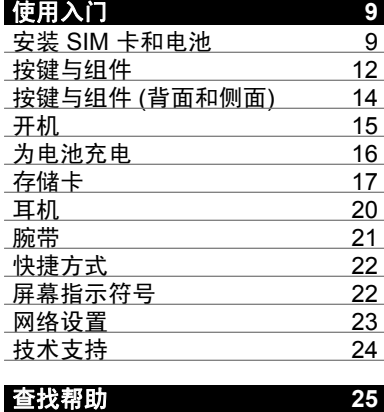

内置说明 - [设备中的帮助信息](#page-24-0) 25

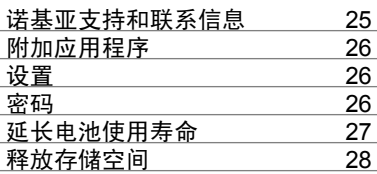

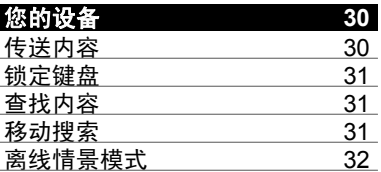

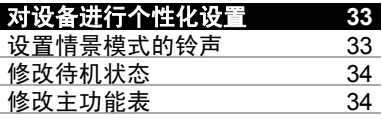

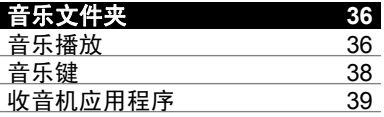

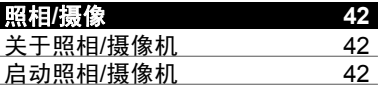

目录 **3**

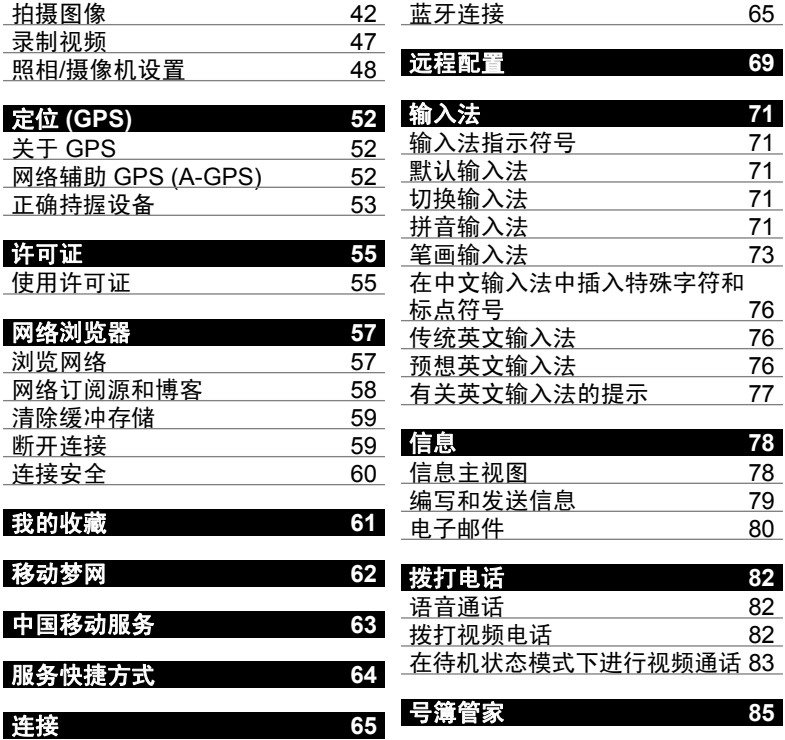

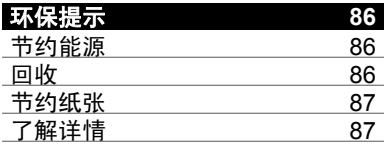

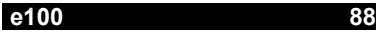

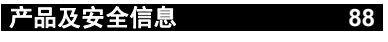

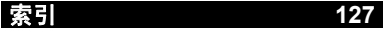

# <span id="page-4-0"></span>安全事项

请阅读以下简明的规则。不遵守这些规则可能会导致危险或触犯法律。请 阅读完整用户手册以获取有关安全事项的更详细信息。

# 安全开机

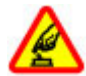

当禁止使用无线设备或设备的使用会引起干扰或危险时,请不要 开机。

# 首先要注意交通安全

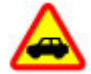

请遵守当地的所有相关法律法规。请尽量使用双手驾驶汽车。驾 车时首先要考虑交通安全。

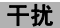

所有的无线设备都可能受到干扰,从而影响性能。

# 在禁止使用手机的区域应关机

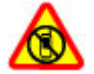

请遵守任何相关的限制规定。在飞机上、在医疗设备、燃料、化 学制品或爆破地点附近应关机。

## <span id="page-5-0"></span>使用合格的维修服务

只有合格的维修人员才可以安装或修理本设备。

# 配件和电池

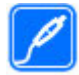

必须使用经认可的配件和电池。请勿连接不兼容的产品。

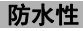

本设备不具备防水性能。请保持其干燥。

### 诺基亚 **X5**–**00** 中国移动定制版

本用户手册中的使用说明仅适用于专为中国移动定制的诺基亚 X5–00。

对于定制设备和非定制设备,售后服务点和服务内容均无太大差别。有关 专为中国移动定制的设备所具有的功能表和相关功能,请访问移动梦网或 联系中国移动客户服务热线,以获取详细信息、售后服务和技术支持。

对于任何网络服务提供商、内容提供商或服务提供商所描述的服务,诺基 亚对其技术支持不提供任何保证。

有关中国移动所提供服务的内容及其收费标准,请联系中国移动客户服务 热线。

### <span id="page-6-0"></span>关于您的设备

本手册中描述的无线设备适用于 GSM 900、1800、1900 网络 (以下称 为 2G 网络),以及 TD-SCDMA /TD-HSDPA 网络 (以下称为 3G 网络)。 有关网络的更多信息,请向您的服务提供商咨询。

本设备支持若干连接方式,并且同计算机一样,可能遭到病毒及其他有害 内容的侵袭。在处理信息、连接请求,或在浏览网络和下载时请务必小 心。仅可安装和使用来源可靠的、能够提供必要安全保护的服务及其他软 件,例如,获得 Symbian Signed 认证或通过 Java Verified™ 测试的应用 程序,以抵制有害软件的侵扰。请考虑在设备及任何连接的计算机中安装 防病毒软件及其他安全软件。

您的设备中可能已预装了第三方互联网网站的书签和链接,并可能允许您 访问第三方网站。这些网站不属于诺基亚,诺基亚也不对这些网站进行认 可或承担任何责任。如果访问这些网站,请对其安全性或内容采取必要的 防范措施。

### 警告:

要使用本设备的各项功能 (闹铃除外),必须先开机。当无线设备的使用可 能造成干扰或危险时,请不要开机。

使用本设备时,请遵守各项法律法规,尊重当地习俗、他人隐私及合法权 利 (包括版权)。您可能无法复制、修改或传送一些受版权保护的图像、音 乐及其他内容。

请为设备中储存的全部重要信息制作备份或保留一份手写记录。

连接任何其他设备时,请阅读该设备的用户手册以获得详细的安全说明。 请勿连接不兼容的产品。

<span id="page-7-0"></span>本手册中的图像可能不同于设备屏幕上实际显示的图像。

有关设备的其他重要信息,请参见《用户手册》。

### 磁铁或磁场

请使您的设备远离磁铁或磁场。

### 同步设置和数据删除

请注意同步设置。删除数据是正常同步过程的一部分,是否删除数据由选 定的设置确定。

### 网络服务

您必须向无线服务提供商申请开通必要的服务后才可以使用本设备。某些 功能并非在所有网络上均受支持,其他功能可能要求您先与无线服务提供 商达成必要的协议后才可以使用它们。网络服务需要传输数据。请与您的 服务提供商联系,询问有关在使用注册网络和在其他网络漫游时的费用情 况。您的服务提供商可以解释收费标准。有些网络可能有一些限制条件, 会影响您使用本设备中某些需要网络支持的功能,例如,某些功能需要支 持基于 TCP/IP 协议以及与语言相关的字符来运行的特定技术, 如 WAP 2.0 协议 (HTTP 和 SSL)。

您的服务提供商可能要求禁用或关闭设备的部分功能。此时,这些功能将 不会出现在设备功能表中。您的设备也可能有一些定制内容,如功能表名 称、功能表顺序和图标。

# <span id="page-8-0"></span>使用入门

# 安装 **SIM** 卡和电池

取出电池前,请务必关闭设备并断开与充电器的连接。

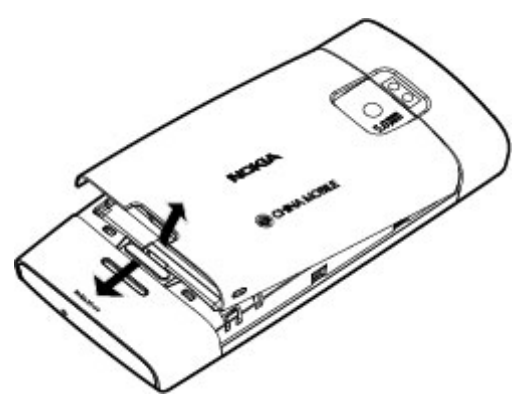

1 使设备背面朝上,按下后盖释放按钮,然后向上提起后盖。

2 将 SIM 卡插入卡槽中。确保卡上的触点区域朝下。

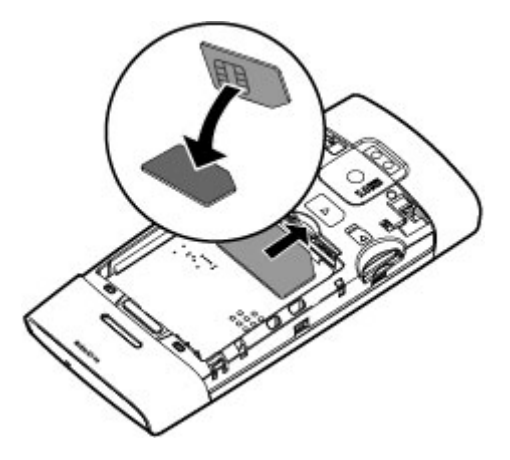

插入电池。

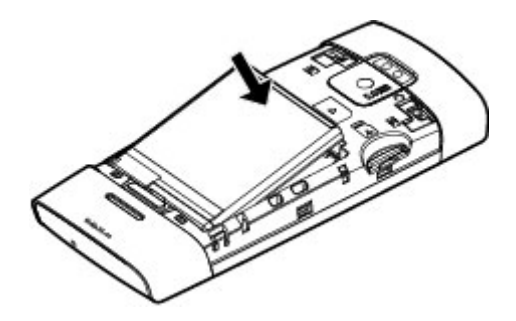

4 要装回后盖,请使后盖顶端的卡锁指向相应的插槽,然后向下按后盖, 使其锁定到位。

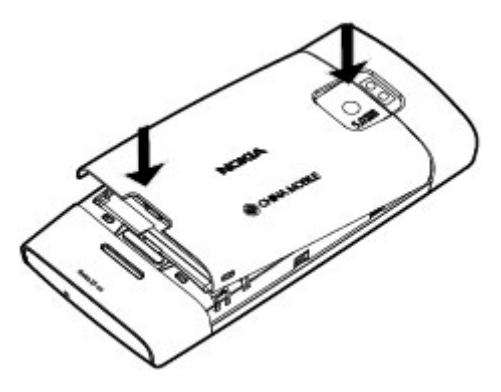

# <span id="page-11-0"></span>**12** 使用入门

重要须知: 为了防止损坏 SIM 卡, 始终应先取出电池, 然后再插入或取 出该卡。

按键与组件

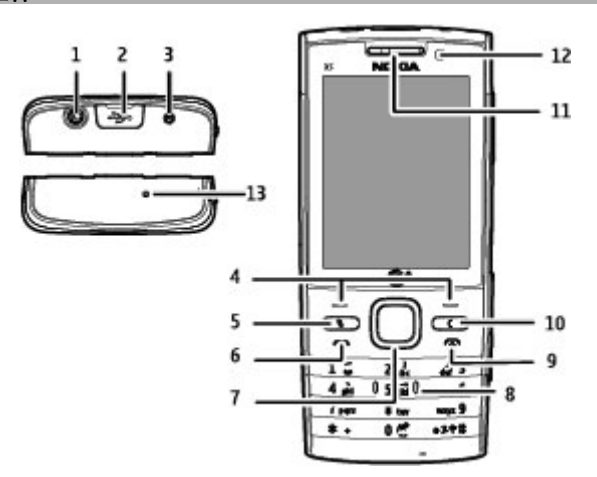

- **1** 诺基亚 AV 插孔 (3.5 毫米)
- **2** Micro USB 插孔
- **3** 充电器插孔
- 
- **4** 选择键 **5** 功能表键

- 通话键
- Navi™ 键 (导航键)
- 键盘
- 结束/电源键
- 清除键 **C**
- 听筒
- 辅助照相/摄像机
- 麦克风

<span id="page-13-0"></span>按键与组件 **(**背面和侧面**)**

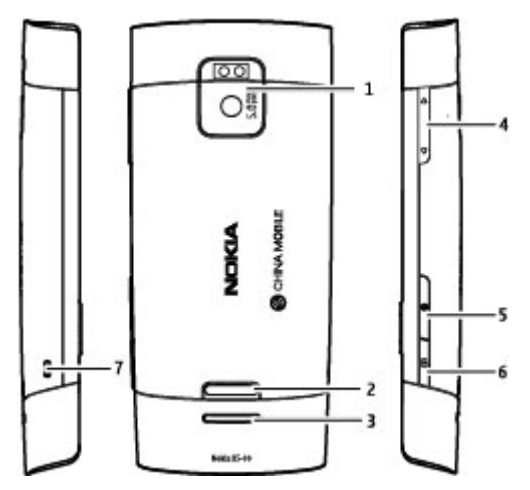

- 主照相/摄像机
- 2 后盖释放按钮<br>3 扬声器<br>4 音量键
- 扬声器
- 音量键
- 
- 音乐键
- 拍摄键
- 腕带孔

## <span id="page-14-0"></span>开机

1 按住电源键。

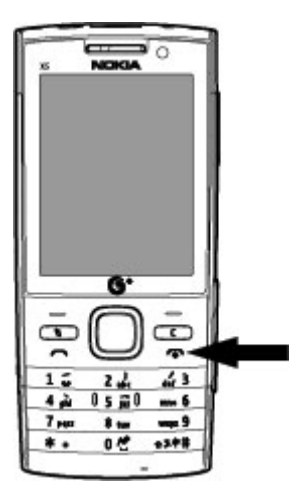

2 如果设备上出现相应提示,请输入 PIN 码或锁码。锁码的出厂设置为 12345。

您的设备可能装有内置和外置天线。当天线发射或接收信号时,如非必 要,请勿接触天线。接触天线会影响通信的质量,可能导致设备在电量级 别较高的状态下工作,且可能缩短电池的寿命。

<span id="page-15-0"></span>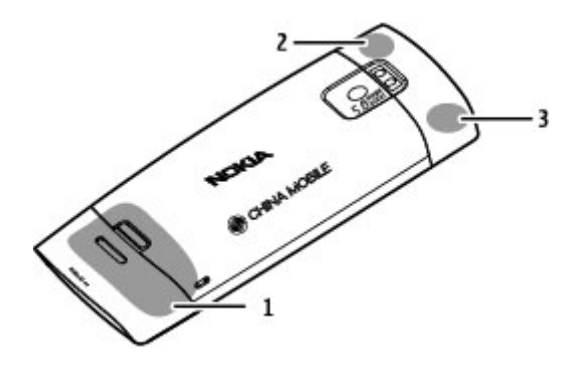

- **1** 蜂窝天线
- 2 GPS 接收机<br>3 用于蓝牙技<sub>2</sub>
- **3** 用于蓝牙技术的天线

## 为电池充电

注意: 只能使用具有 USB 插头的转接线进行充电。这并非数据线。

您的电池在出厂前已部分充电。 如果设备指示电量不足,请执行以下操 作:

- 1 将充电器插到交流电源插座上。
- 2 将转接线插头插到充电器的 USB 插孔。

<span id="page-16-0"></span>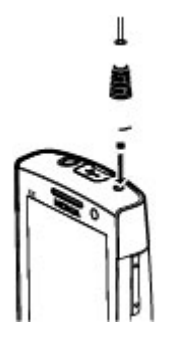

- 3 将转接线的另一个插头插到手机的充电器插孔。
- 4 设备指示完全充电后,先将充电器从设备上拔下,然后再将充电器从 交流电源插座上拔下。

为电池充电时,您不必遵循固定的充电时长,并且可以在充电过程中使用 设备。如果电池电量已完全耗尽,则可能需要等待几分钟,屏幕上才会出 现充电指示符号,这时您才可以拨打和接听电话。

# 存储卡

仅可使用经诺基亚认可,适用于此设备的兼容 microSD 卡。诺基亚采用 经认可的存储卡行业标准,但部分品牌可能不与本设备完全兼容。使用不 兼容的存储卡不仅可能损坏存储卡和设备,还可能破坏卡内储存的数据。

# **18** 使用入门

## 插入存储卡

存储卡可能随设备一起提供,或已插入设备中。

- 1 打开后盖。
- 2 将卡插入插槽中,且触点区朝下。

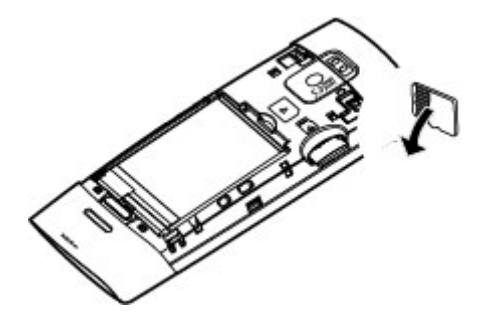

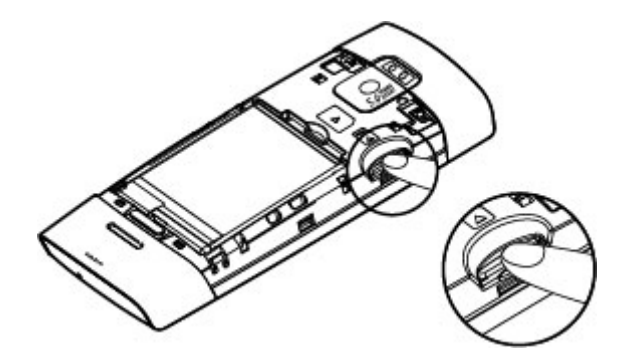

3 将卡轻轻推入并锁定到位。合上后盖。

## 取出存储卡

重要须知: 请勿在执行读写存储卡的操作过程中取出存储卡。这样做不 仅可能损坏存储卡和设备,还可能破坏卡内储存的数据。

- 1 快速按电源键,然后选择取出存储卡 > 是。
- 2 打开后盖。
- 3 轻按存储卡使其弹出。

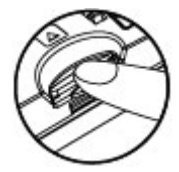

- <span id="page-19-0"></span>4 将存储卡拉出,然后选择确认。
- 5 装回后盖。

## 耳机

您可以将兼容的话务式耳机或单听式耳机连接至设备。您可能需要选择数 据线模式。

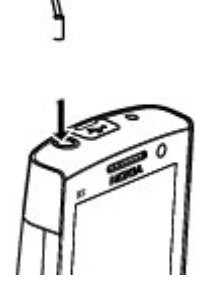

<span id="page-20-0"></span>警告:

耳机可能会削弱您听到外界声音的能力。因此,请不要在可能威胁到 您安全的情况下使用耳机。

要拨打免提电话,请使用带有兼容遥控装置的耳机,或使用设备上的麦克 风。

不要连接会产生输出信号的产品,这可能会损坏设备。不要将电源连接至 诺基亚 AV 插孔。

如果连接不是由诺基亚认可的可用于本设备的外置设备或耳机,需要特别 注意音量。

#### 腕带

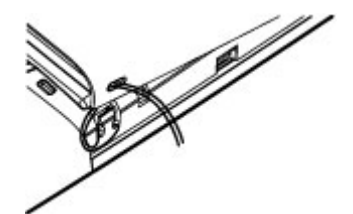

取下手机后盖,并按图示穿入腕带,将腕带系紧,然后装回后盖。

# <span id="page-21-0"></span>快捷方式

要在打开的应用程序之间进行切换,请按住 9。 使应用程序在后台运行会加速消耗电池的电量,缩短电池的使用寿命。 要启动网络连接 (网络服务),请在待机状态模式下按住 **0**。 在许多应用程序中,要查看最常用的选项 (目),请按导航键。 要更改情景模式,请按电源键,然后选择所需的情景模式。 要在标准和无声情景模式间切换,请在待机状态模式下按住 **#**。 要呼叫您的语音信箱 (网络服务),请在待机状态模式下按住 **1**。 要打开最近拨打过的电话号码列表,请在待机状态模式下按通话键。

## 屏幕指示符号

ငှ 设备位于 GSM 网络服务区内 (网络服务)。 设备位于 3G 网络服务区内 (网络服务)。 ∑⊠କା<sup>2)</sup> × © 信息的收件箱文件夹中有一条或多条未读信息。 远程信箱中收到新电子邮件。 发件箱文件夹中有待发送的信息。 您有未接来电。 铃声类型设为"静音"。 定时的情景模式已启动。

<span id="page-22-0"></span>设备键盘已锁。 <u>್ದ</u>ಂ 时钟闹铃已启动。 所有来电均会转接至另一号码 (网络服务)。 1<br>Le J 设备上连接有兼容耳机。 GPRS 分组数据连接已建立 (网络服务)。 表示连接处于保留状 态, ユ 表示连接可用。 흑 已在支持 EGPRS 的部分网络中建立分组数据连接 (网络服务)。 表示连接处于保留状态, 表示连接可用。这些图标表示在网络 支持的情况下设备会使用 EGPRS,但设备在进行数据传送时不一 定使用 EGPRS。 즈 3G 分组数据连接已建立 (网络服务)。 】表示连接已暂停, 【表示 连接可用。 支持并已建立高速下行链路分组接入 (HSDPA) (网络服务)。 表 쁰 示连接已暂停, 基 表示连接可用。 н 设备位于 HSDPA 网络服务区内 (网络服务)。  $\overline{\ast}$ 蓝牙连接功能已启动。 \*≐ 正在使用蓝牙连接传送数据。当该指示符号闪烁时,表示您的设备 正在尝试连接另一台设备。 ٠ç٠ USB 连接已建立。 同步进行中。

# 网络设置

您的设备可自动在 GSM 和 3G 网络间切换。在待机模式下,GSM 网络 用  $G = \frac{1}{2}$ 示。3G 网络用  $T = \frac{1}{2}$ 示。

选择 ♪ > 设置,然后选择手机 >网络,然后从以下选项中进行选择:

<span id="page-23-0"></span>网络模式 — 选择使用的网络。如果选择双模式, 则设备会根据网络参数 和无线服务提供商之间的漫游协议自动使用 GSM 或 3G 网络。有关详情 和漫游费用,请向网络服务提供商咨询。仅当无线服务提供商支持时才会 显示此选项。

漫游协议是指两个或多个服务提供商之间达成的协议,允许一个服务提供 商的用户使用其他服务提供商提供的服务。

运营商选择 — 选择自动可使设备搜索并选择一个可用网络,或可选择手 动从列表中手动选择网络。选择的网络必须与您的注册蜂窝网络签有漫游 协议。

小区信息显示 — 设置设备, 以使其在基于微蜂窝网络 (MCN) 技术的蜂 窝网络中使用时发出提示,并接收小区信息。

## 技术支持

如果您要了解有关如何使用您的产品的更多信息或您不知道如何使用您的 设备,请参见 [www.nokia.com/support](http://www.nokia.com/support) 或您当地的诺基亚网站以及 [www.nokia.mobi/support](http://www.nokia.mobi/support) (针对移动设备) 上的支持页,还可以参见设备中 的"帮助"应用程序或用户手册。

如果仍无法解决您的问题,请执行以下操作之一:

- 重新启动设备:关机,取下电池。约一分钟后,重新安装电池,开机。
- 按照用户手册的说明恢复出厂设置。恢复出厂设置将删除您的文档及 文件,因此请先备份您的数据。

如果问题仍未解决,请向诺基亚咨询维修事宜。请访问 [www.nokia.com.cn/](http://www.nokia.com.cn/repair) [repair](http://www.nokia.com.cn/repair)。将设备送去维修前,请务必备份设备中的数据。

# <span id="page-24-0"></span>查找帮助

## 内置说明 **-** 设备中的帮助信息

本设备包含有助于您使用设备的帮助信息。

打开某个应用程序后,要进入有关当前视图的帮助信息,请选择选项 > 帮 助。

要从主功能表打开帮助,请选择工具 > 实用程序 > 帮助, 然后选择相应 的应用程序。

您可以在帮助文字的结尾处找到相关主题的链接。 要使帮助信息易于阅读,您可以更改文字的大小。 如果单击带有下划线的文字,会显示简短说明。

帮助中使用了以下指示符号:

表示相关帮助主题的链接。 日日

表示所讨论的应用程序的链接。

在阅读帮助信息时,要在帮助与在后台打开的应用程序之间切换,请按 住  $\mathbf{P}$ , 或选择该应用程序的链接 (司)。

## 诺基亚支持和联系信息

有关本手册的最新版本、附加信息、可下载内容以及与您的诺基亚产品相 您还可以从 [www.nokia.com.cn/settings](http:www.nokia.com.cn/settings) 站点下载免费的配置设置,如彩 信、GPRS、电子邮件及适用于您的设备型号的其他服务。 关的服务,请参见 [www.nokia.com/support](http://www.nokia.com/support) 或您当地的诺基亚网站。

## <span id="page-25-0"></span>**26** 查找帮助

如需联系客户服务,请从以下网址查询诺基亚授权客户联系中心的列表: [www.nokia.com.cn/contactus](http://www.nokia.com.cn/contactus)。

有关维修服务,请从以下网址查询离您最近的诺基亚授权服务网点: [www.nokia.com.cn/repair](http://www.nokia.com.cn/repair)。

### 附加应用程序

诺基亚及其他第三方软件开发商提供了多种应用程序帮助您充分享受设备 带来的乐趣。相应的指南中有对这些应用程序的介绍,您可以从诺基亚网 站的产品支持页访问这些指南。

#### 设置

通常情况下,您的设备已根据网络服务提供商的信息自动配置了彩信、 GPRS、流媒体及移动互联网设置。您的服务提供商可能已在设备中安装 了必要的设置,您也可以通过特殊的信息形式从网络服务提供商处接收或 请求设置。

您可以更改设备中的常规设置,例如语言、待机状态、屏幕和键盘锁定设 置。

#### 密码

如果您忘记了任何密码,请向您的服务提供商咨询。

PIN 码 (个人识别号码) — 此密码可防止他人未经您的许可使用您的 SIM 卡。PIN 码 (4 至 8 位) 通常随 SIM 卡提供。如果连续三次输入错误的 PIN 码,则 PIN 码会被锁定,此时您需要使用 PUK 码进行解锁。

<span id="page-26-0"></span>UPIN 码 — 此密码可能随 USIM 卡提供。USIM 卡是 SIM 卡的增强版本, 供 3G 手机使用。

 $P$ IN2 码 – 此密码 (4 至 8 位数字) 随部分 SIM 卡提供,使用某些设备功 能时需输入此密码。

锁码 (也称为保密码) — 锁码有助于防止他人未经您的许可使用您的设备。 预设的锁码为 12345。您可以创建和更改锁码,以及将设备设置为要求输 入锁码。请将新密码存放在安全的地方,注意保密,不要与您的设备放在 一起。如果您忘记了锁码而设备已锁定,则需要对设备进行维修,这可能 需要另外收取费用,还可能会删除设备中的全部个人数据。有关更多信 息,请与诺基亚授权服务网点或您的设备经销商联系。

 $\hat{\mathsf{A}}$ 人解锁码 (PUK 码) 和 PUK2 码 — 要更改被锁定的 PIN 码或 PIN2 码, 您需要分别输入 PUK 码和 PUK2 码 (8 位数字)。如果密码未随 SIM 卡提 供,请向为您提供 SIM 卡的网络服务提供商查询。

UPUK 码 — 要更改被锁定的 UPIN 码, 您需要输入 UPUK 码  $(8 \text{ }0\text{ })$ 。 如果密码未随 USIM 卡提供,请向为您提供 USIM 卡的网络服务提供商查 询。

# 延长电池使用寿命

设备中的许多功能都会增加耗电量,从而缩短电池的使用寿命。要节省电 池电量,请注意以下几点:

- 使用需要蓝牙技术的功能,或在使用其他功能时在后台运行这些功能, 会更快地消耗电池的电量。请在不需要使用蓝牙技术时将蓝牙关闭。
- 如果在连接设置中将分组数据连接设置为当可用时,并且您不在支持 分组数据连接 (GPRS) 的网络服务区内,则设备会定期尝试建立分组 数据连接。要延长设备的使用时间,请选择分组数据连接 > 当需要 时。

<span id="page-27-0"></span>• 如果您所在地区蜂窝网络的信号强度不稳定,则您的设备就需反复扫 描可用网络。这种情况会增加耗电量。

如果在网络设置中将网络模式设置为双模,设备将搜索 3G 网络。要 只使用 GSM 网络, 请选择 \$ > 设置, 然后选择手机 > 网络 > 网络 模式 > **GSM**。

- 屏幕背光会增加耗电量。在显示设置中,您可以更改背景灯光关闭前 的等待时间,也可以调整屏幕亮度。
- 使应用程序在后台运行会增加耗电量。要关闭不使用的应用程序,请 按住 : 1, 在列表中滚动至所需的应用程序, 然后按 C。
- 要启动或关闭节电保护模式,请按电源键,然后选择启动省电模式或 关闭省电模式。当节电保护模式处于启动状态时, 您可能无法修改某 些应用程序的设置。

### 释放存储空间

要查看不同数据类型可用的存储空间,请选择 > 工具 > 文件管理。

设备的许多功能都需要占用存储空间以便储存数据。如果不同存储位置中 的存储空间不足,设备会提示您。

要释放存储空间,请将数据传送至兼容存储卡 (如果有) 或兼容计算机。

要删除不再需要的数据,请使用"文件管理"或打开相应的应用程序。您 可以删除以下内容:

• "信息"中各文件夹内的信息以及信箱中提取的电子邮件

- 已储存的网页
- 名片信息
- 日历备忘
- 显示在"程序管理"中的您不再需要的应用程序
- 已安装的应用程序的安装文件 (.sis 或 .sisx)。将安装文件传送到兼容 计算机。
- "多媒体资料"中的图像和视频片段。将文件备份至兼容计算机。

# <span id="page-29-0"></span>您的设备

### 传送内容

使用转移应用程序,您可以将以前的诺基亚设备中的内容 (如电话号码、 地址、日历项和图像) 复制到您的诺基亚 X5–00 上。

可传送的内容类型取决于您希望从中传送内容的那台设备的型号。如果该 设备支持同步,您也可以在两台设备之间同步数据。当另一台设备不兼容 时,诺基亚 X5–00 会提示您。

如果另一台设备必须在插入 SIM 卡的情况下才能启动,您可以将您的 SIM 卡插入其中。如果您的诺基亚 X5 - 00 在未插入 SIM 卡的情况下开机,则 会自动启动离线情景模式,并可以进行传送。

### 首次传送内容

- 1 洗择: 2 > 工具 > 转移。
- 2 选择要用于传送数据的连接类型。两台设备都必须支持选定的连接类 型。
- 3 如果您选择蓝牙连接作为连接类型,请用该方式连接两台设备。要使 您的设备搜索支持蓝牙连接的设备,请选择继续。选择您需要从中传 送内容的设备。您需要在诺基亚 X5–00 上输入通行码。输入所需密 码 (1 至 16 位数字), 然后选择确认。在另一台设备上输入相同的通行 码,然后选择确认。设备配对成功。

某些早期的诺基亚设备上可能没有转移应用程序。这种情况下,可以 通过一条信息将转移应用程序发送给另一台设备。要在另一台设备上 安装转移应用程序,请打开该信息,然后按照屏幕上的指示进行操作。

4 在您的诺基亚 X5-00 上, 选择需要从其他设备传送的内容。 启动传送操作之后,您可以取消该操作并在稍后继续。

<span id="page-30-0"></span>所需内容将从另一台设备的存储器中传送至诺基亚 X5–00 的相应位置。 传送时间取决于需要传输的数据量。

### 锁定键盘

要锁定键盘,请按左选择键,然后按 **\***。

要解锁键盘,请按左选择键,然后按 **\***。

您可以对键盘进行设置,使其在一段等待时间过后自动锁定键盘。

要在光线不足的情况下照亮键盘,请快速按电源键。

### 查找内容

当搜索栏出现在应用程序中时,您可以使用搜索栏来搜索姓名、文件或应 用程序。

- 1 要搜索条目,请在搜索栏中输入相关文字。设备会立即开始搜索并筛 选出与输入文字相匹配的条目。您输入的文字越多,搜索结果就会越 准确。当输入文字时,使用设备中提供的输入法。当前选用输入法的 指示符号会显示在搜索栏中靠近放大镜图标的一侧。
- 2 在找到所需内容后,按导航键将其打开。

#### 移动搜索

# 选择 > 应用程序 > 搜索。

<span id="page-31-0"></span>使用搜索,您可以访问互联网搜索引擎,查找和连接本地服务、网站、图 像和移动内容。还可以搜索设备中的内容,如日历项、电子邮件和其他信 息。

## 离线情景模式

**要启动离线情景模式,请快速按电源键,然后选择<b>离线**。

使用离线情景模式,您可以在未接入无线网络的情况下使用设备。当您启 动离线情景模式时,设备与无线网络之间的连接会断开,并且信号强度指 示条区域会显示 。在这种情况下,设备不能接收或发送任何无线射频信 号。如果您尝试发送信息,设备会将信息保留在发件箱中留待以后发送。

启动离线情景模式后,您就可以在不插入 SIM 卡的情况下使用本设备。

重要须知: 当选用离线情景模式时,您不能拨打或接听任何电话,也不 能使用其他需要接入蜂窝网络的功能。若要拨打电话,您必须先切换至其 他情景模式以启动电话功能。如果设备已锁闭,请输入锁码。

要退出离线情景模式,请快速按电源键,然后选择其他情景模式。设备会 重新启动无线信号传输 (假如网络信号足够强)。

# <span id="page-32-0"></span>对设备进行个性化设置

通过更改待机状态模式、主功能表、铃声、主题模式或字体大小,您可以 对设备进行个性化设置。您可以通过设备设置访问大多数个性化设置选 项,例如更改字体大小。

### 设置情景模式的铃声

您可以使用情景模式针对不同事件、环境或号码分组的需要设置和定制来 电铃声、信息提示音和其他铃声。

# 选择 > 工具 > 情景模式。

要更改情景模式,请选择所需情景模式,然后选择选项 > 启动,或在待机 状态模式下快速按电源键,然后选择所需情景模式。

提示: 在待机状态模式下,要在标准和无声情景模式之间切换, 请按住 **#**。

要修改情景模式,请滚动至所需情景模式,然后选择选项 > 个性化选择。

如果要将情景模式设置为在某一段时间内启用,请选择选项 > 定时。设定 的时间过后,您在定时前使用的情景模式便会恢复为当前选用的情景模 式。为某一情景模式设定时间后,设备会在待机状态模式下显示 (0)。您无 法为离线情景模式设定时间。

要创建新情景模式,请选择选项 > 新建。

### <span id="page-33-0"></span>修改待机状态

要更改待机状态模式的外观,请选择 \$7 > 设置,然后选择常规 > 个性化 选择 > 待机状态模式。

在当前待机状态模式下,屏幕会显示应用程序快捷方式以及应用程序 (如 日历、电子邮件和音乐播放) 的相关事件。

要更改当前待机状态模式下选择键的快捷方式或默认的快捷方式图标,请 选择: 这置, 然后选择常规 > 个性化选择 > 待机状态模式 > 快捷方 式。

要更改在待机状态模式下显示的时钟,请选择 ? > 应用程序 > 时钟, 然 后选择选项 > 设置 > 时钟显示类型。

在设备设置中,您还可以更改待机状态模式下的背景图像或节电保护。

提示: 要检查是否有应用程序在后台运行,请按住功能表键。要关闭不使 用的应用程序,请在列表中滚动至所需的应用程序,然后按 **C**。使应用程 序在后台运行会增加耗电量。

### 修改主功能表

要更改主功能表视图,请在主功能表中选择 2 > 设置,然后选择 常规 > 个性化选择 > 主题模式 > 功能表视图。您可以将主功能表的显示方式更 改为 图标、列表、马蹄形或 **V** 形。

要重新整理主功能表,请在主功能表中选择 **选项 >移动、移至文件夹** 或 **新建文件夹**。您可以将不常使用的应用程序移至文件夹中,并将常用的应 用程序移至主功能表中。

# <span id="page-35-0"></span>音乐文件夹

### 音乐播放

音乐播放支持的文件格式包括 AAC、AAC+、eAAC+、MP3 和 WMA 等。 音乐播放应用程序不一定支持某种文件格式的所有功能,也不一定支持上 述文件格式的所有版本。

您还可以使用音乐播放应用程序播放播客片段。播客是一种使用 RSS 或 Atom 技术通过互联网发送音频或视频内容的方法,所发送的音频或视频 内容可以在移动设备和 PC 上播放。

您可以将音乐从其他兼容设备传送至您的设备。请参见第 37 [页的"向](#page-36-0) [您的设备传送音乐"。](#page-36-0)

### 播放歌曲

选择 ? > 音乐 > 播放器。

要将所有可用歌曲增加到音乐库中,请选择选项 > 刷新库。

要播放歌曲,请洗择所需的类别,然后洗择歌曲。

要暂停播放,请按导航键;要继续播放,请再按一下导航键。要停止播 放,请向下滚动。

要快进或快倒,请按住右方向或左方向导航键。

要跳至下一个项目,请向右滚动。要返回某项内容的起始位置,请向左滚 动。要跳至前一个项目,请在歌曲开始播放之后 2 秒钟内再次向左滚动。
要修改音乐播放的音效,请选择选项 > 均衡器。

要修改音频平衡和立体声效果,或者要增强重音,请选择选项 > 设置。

要返回当前待机模式并使播放器在后台继续播放,请快速按结束键。

### 警告:

续使用过高音量可能损害您的听力。欣赏音乐时请选<u>用中等适度音量,</u> 并且不要在使用扬声器时将设备置于耳边。

## 向您的设备传送音乐

您可以使用兼容的 USB 数据线或蓝牙连接功能从兼容 PC 或其他兼容设 备向本设备传送音乐。

对进行音乐传送的 PC 的要求:

- Microsoft Windows XP 操作系统 (或更高版本)
- 兼容的 Windows Media Player 应用程序版本。如果您需要了解关于 Windows Media Player 兼容性的更多详情,请参见诺基亚网站上介绍 本设备的产品支持页。
- 诺基亚 Ovi 套件 2.2 或更高版本

如果使用 Windows Media Player 10, 则受 WMDRM 技术保护的文件在 传送到您的设备后会延迟播放。您可以访问 Microsoft 技术支持网站以获 取 Windows Media Player 10 的修复补丁, 或获取兼容的 Windows Media Player 更新版本。

## 从 **PC** 上传送音乐

您可以使用以下几种方式传送音乐:

- 要使设备在 PC 上显示为可向其传送任何数据文件的大容量存储设备, 请使用兼容 USB 数据线或蓝牙连接建立连接。如果您打算使用 USB 数据线建立连接,请选择大容量存储作为连接模式。设备中必须插有 兼容的存储卡。
- 要与 Windows Media Player 同步音乐,请连接兼容的 USB 数据线, 并选择多媒体传送作为连接模式。设备中必须插有兼容的存储卡。

要更改默认的 USB 连接模式,请选择 > 工具 > 连接功能 > **USB** 和 **USB** 连接模式。

## 通过 **Windows Media Player** 进行传送

不同版本的 Windows Media Player 应用程序中的音乐同步功能可能有所 不同。有关更多信息,请参见相应的 Windows Media Player 指南和帮助 信息。

### 音乐键

使用音乐键,您可以快速访问设备上的音乐。

## 从待机状态模式访问音乐库

按音乐键。

## 从待机状态模式访问"正在播放"视图

在后台播放音乐时,按音乐键。

#### 从音乐库或"正在播放"视图返回至前一视图

按音乐键。

### 收音机应用程序 调频收音机

调频收音机使用的天线并不是无线设备的天线。需要为设备连接兼容的耳 机或配件,调频收音机才可以正常使用。

## 选择 > 音乐 > 收音机 > 调频收音机。

使用收音机收听广播的效果取决于特定区域内广播电台的覆盖范围。

### 收听广播

## 选择 > 音乐 > 收音机 > 调频收音机。

使用收音机收听广播的效果取决于特定区域内广播电台的覆盖范围。

您可以在收听广播的同时拨打电话或接听来电。通话时,收音机会静音。

要启动电台搜索,请选择  $\nearrow$  或  $\nabla\!\!\sqrt{ }$ 。

如果您已在设备中储存了广播电台,要转到下一个或上一个已存电台,请 选择 》为或 [次]。

选择选项,然后从以下选项中进行选择: 启动扬声器 — 使用扬声器收听广播。 手动搜索 — 手动更改频率。

- 电台目录 根据位置查看可用的电台 (网络服务)。
- 储存电台 将当前收听的电台储存至电台列表。

电台 — 打开已储存电台的列表。

后台播放 — 返回待机状态并允许在后台继续收听调频收音机。

#### 储存的电台

选择: ☆ > 音乐 > 收音机 > 调频收音机。

要打开已存电台列表,请选择选项 > 电台。

要收听储存的电台,请选择选项 > 电台 > 收听。

要更改电台详情,请选择选项 > 电台 > 编辑。

### 调频收音机设置

## 选择 > 音乐 > 收音机 > 调频收音机。

要在接收信号较弱时自动搜索替代频率,请选择选项 > 设置 > 其他频 率 > 自动扫描开。

要选择您当前所在的地区,请选择选项 > 设置 > 当前区域。 仅当您启动 了应用程序而不在网络服务区内时,此设置才会显示。

## 诺基亚互联网收音机

使用诺基亚互联网收音机应用程序 (网络服务), 您可以收听到互联网上可 用的广播电台。要收听广播电台,您的设备中必须定义了分组数据接入

点。收听电台可能需要通过服务提供商的网络传送大量数据。在使用其他 连接之前,请向您的服务提供商咨询相关条款和数据服务费用。例如,统 一费率数据计划可包月支付费用,允许传送大量数据。

### 收听互联网广播电台

## 选择: > 音乐 > 收音机 > 互联网收音机。

要收听互联网上的广播电台,请执行以下操作:

1 从您的收藏夹或电台目录中选择一个电台,或从诺基亚互联网收音机 服务中根据名称搜索电台。 要手动增加电台,请选择**选项 > 手动增加电台广播**。 您可以使用网络

浏览器应用程序来浏览电台链接。 兼容链接会在互联网收音机应用程 序中自动打开。

2 选择收听。

"正在播放"视图将打开,并显示当前播放的电台和歌曲的信息。

要暂停播放,请按导航键;要继续播放,请再次按导航键。

要查看电台信息,请选择选项 > 电台广播信息 (若您已手动储存电台, 则 该选项不可用)。

如果您正在收听储存在收藏夹中的电台,那么向左或向右滚动将会转到前 一个或下一个已存电台。

## 照相**/**摄像

### 关于照相**/**摄像机

您的设备支持拍摄分辨率为 最高 2592 x 1944 像素 (约 500 万像素)的图 像。本手册中图像的分辨率可能不同于设备屏幕上实际显示图像的分辨 率。

设备会将拍摄的图像和视频片段储存到"多媒体资料"中。

生成的图像为 JPEG 格式。录制的视频片段的文件格式可以为 MPEG-4 文件格式 (其扩展名为, mp4), 也可以为 3GPP 文件格式 (其扩展名为, 3gp) (共享质量)。

要释放存储空间以储存新图像和新视频片段,例如您可以使用兼容 USB 数据线将文件传送至兼容 PC,然后从设备中删除文件。当存储空间已满 时,设备会提示您。您可以释放当前存储器中的存储空间或更改已占用的 存储空间。

## 启动照相**/**摄像机

要启动主照相/摄像机,请按住拍摄键。要启动已在后台打开的主照相/摄 像机,请按住拍摄键。

要关闭照相/摄像机, 请洗择退出。

## 拍摄图像 拍摄静态图像的照相**/**摄像机指示符号

拍摄静态图像的照相/摄像机取景窗口中会显示以下内容:

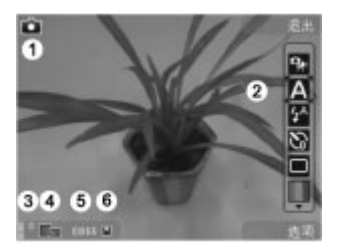

- 1 拍摄模式指示符号<br>2 当前工具栏 (图像‡
- **2** 当前工具栏 (图像拍摄过程中不会显示)。 请参见第 43 页的"当前工 具栏"。
- 3 电池电量指示符号<br>4 图像分辨率指示符
- **4** 图像分辨率指示符号
- **5** 图像计数器 (显示了使用当前的图像质量设置及选用的存储器大概可拍 摄的图像数量)。
- **6** 设备存储器 (A) 和存储卡 (凹) 指示符号,显示图像的存储位置

### 当前工具栏

当前工具栏为您提供了在拍摄图像或录制视频片段前/后,各项内容和设置 的快捷方式。要选择工具栏中的某项内容,请滚动至所需内容,然后按导 航键。此外,您还可以定义何时显示当前工具栏。

当您退出照相/摄像机后,当前工具栏中的设置会恢复为默认设置。

### **44** 照相**/**摄像

要在拍摄图像或录制视频片段的前/后显示当前工具栏,请选择**选项 > 显** 示图标。如果希望仅在需要时显示当前工具栏,请选择选项 > 不显示图 标。要启动隐藏着的活动工具栏,请按导航键。工具栏将显示 5 秒钟。

在当前工具栏中,您可以从以下选项中进行选择:

在摄像模式与照相模式之间切换。  $\mathbf{P}_{\mathbf{R}^{\prime}}$ 选择场景。 打开或关闭视频灯光 (仅适用于摄像模式)。 选择闪光灯模式 (仅适用于图像)。 启动自动定时器 (仅适用于图像)。 启动连拍模式 (仅适用于图像)。 选择一种颜色效果。 显示或隐藏取景窗口格线 (仅适用于图像)。 调整白平衡。 调整曝光补偿 (仅适用于图像)。 调整锐化程度 (仅适用于图像)。 调整对比度 (仅适用于图像)。 调整感光度 (仅适用于图像)。

这些图标会随当前设置的不同而变化。

如果您更改了缩放比例、光线效果或颜色设置,则储存拍摄的图像可能需 要较长时间。

### 拍摄图像

A本社2011参のM

 $\frac{1}{0}$ **RP** 

拍摄图像时,请注意以下事项:

- 为了使照相/摄像机静止不动,请用双手持握。
- 采用数码变焦缩放后,图像的质量要低于未经缩放的图像。
- 如果您在一段时间内未按任何键,照相/摄像机就会进入节电模式。要 继续拍摄图像,请按拍摄键。

要拍摄图像, 请执行以下操作:

1 如果照相/摄像机处于摄像模式,请从当前工具栏中选择照相模式。

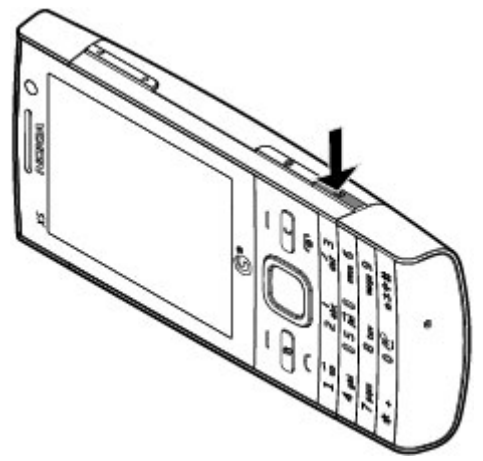

2 要拍摄图像,请按拍摄键。在储存图像且最终图像显示在屏幕上之前, 请不要移动设备。

### **46** 照相**/**摄像

要在拍摄图像时进行缩放,请使用设备上的缩放键。

## 闪光灯

使用闪光灯时请保持一定距离。不要在近距离内对人或动物使用闪光灯。 在拍摄图像时不要遮住闪光灯。

设备的照相/摄像机内置双 LED 闪光灯,以适应光线不足的情况。

从当前工具栏中选择所需的闪光灯模式: 自动 (四)、消除红眼 (の)、开 (5) 和关 (5)。

### 照相机闪光灯

- 您的设备的闪光灯还可以完成辅助对焦功能,以便于在黑暗环境中更 易对被摄对象对焦。
- 如果被照对象不被充分照明,或没有对比,则对焦无法完成。
- 该功能与闪光灯模式设置无关,即无论选择何种闪光灯模式,辅助照 明功能都会工作。
- 当选择运动模式或者风景模式时,辅助对焦功能不会工作。

注意: 闪光灯在辅助对焦时会发出明亮的光线,虽然没有安全问题,但 是建议不要近距离直视辅助对焦照明。

即使闪光灯设置为关,自动对焦结束后,仍有微弱闪光;这一特征被称为 隐私指示,告诉被照对象他们正在被拍照。同样,当设备被设置成摄像模 式时,闪光灯有微弱亮光,这是告诉被摄对象他们正在被拍摄。

## 录制视频 视频拍摄指示符号

视频取景窗口将显示以下内容:

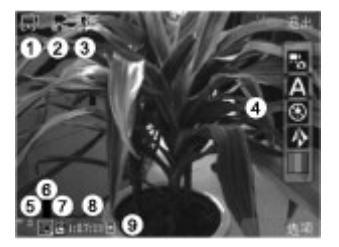

- 
- 1 拍摄模式指示符号<br>2 视频稳定性指示符
- 2 视频稳定性指示符号<br>3 音频静音指示符号
- **3** 音频静音指示符号
- **4** 当前工具栏 (录制过程中不会显示)
- **5** 电池电量指示符号
- **6** 视频质量指示符号。要更改此设置,请选择选项 > 设置 > 视频质量。
- 7 视频片段的文件类型<br>8 可录制时间。在录制
- **8** 可录制时间。在录制过程中,当前视频片段的长度指示符号还会显示 已用时间和剩余时间。
- **9** 视频片段的储存位置。

### 录制视频片段

- 1 如果照相/摄像机处于照相模式,请从当前工具栏中选择摄像模式。
- 2 要开始录制, 请按拍摄键。设备上将显示红色的录制图标 (@), 并发 出提示音。
- 3 要在任意时刻暂停录制,请按暂停。选择继续可继续录制。如果您暂 停录制,并且在一分钟之内未按任何按键,录制就会停止。 要缩放录制对象,请使用设备上的缩放键。

4 片段最长约为 30 秒;使用其他质量设置来录制视频,可录制最长约为 90 分钟的视频片段。 要停止录制,请按拍摄键。使用共享质量来录制视频,可录制的视频

要启动正面照相/摄像机,请选择选项 > 使用次照相**/**摄像机。要开始录制 视频片段,请按导航键。要放大或缩小,请向上或向下滚动。

## 照相**/**摄像机设置

照相/摄像机有两种设置: 预设置和主设置。当您关闭照相/摄像机后, 设置会恢复为默认设置,但主设置仍保持不变,直至您再次更改。要调整 预设置,请使用活动的工具栏中的选项。请参见第 49 [页的"色彩和光](#page-48-0) [线设置"。要](#page-48-0)更改主设置,请在图像或视频模式下选择选项 > 设置。

### 拍摄静态图像时的照相**/**摄像机设置

要更改主设置, 在图像模式下, 选择选项 > 设置, 然后从以下选项中进行 选择:

图像质量 — 设置分辨率。图像质量越高,所占用的存储空间就越大。

<span id="page-48-0"></span>显**示拍摄的图像** — 选择是在拍摄完图像后查看所拍摄的图像,还是立即 拍摄新图像。

默认图像名称 — 为拍摄的图像定义默认名称。

增强型数码变焦 — 选择开**(**连续**)** 可使数码变焦与增强型数码变焦之间的 变焦倍数更为平缓和连续;选择开**(**暂停**)** 可在数码变焦和增强型数码变焦 的转换点上暂停增加变焦倍数;选择关可进行有限倍数的变焦同时又保持 图像分辨率。仅当与图像质量相比,更倾向于接近对象本身时,才会使用 增强型变焦。采用数码变焦缩放后图像的整体质量通常要低于未经缩放的 图像。

拍摄音 — 设置拍摄图像时所播放的铃声。

使用的存储 — 选择储存图像的位置。

恢复照相**/**摄像机设置 — 将照相/摄像机的设置恢复为默认值。

### 色彩和光线设置

在当前工具栏中,您可以从以下选项中进行选择:

内光灯模式 (2) (仅适用于图像) — 选择所需的闪光灯模式。

 $\mathbf{\hat{\mathsf{A}}}$  in  $\mathbf{I} \mathsf{I} \mathsf{I} \mathsf{I} \mathsf{I} \mathsf{I} \mathsf{I}$   $\mathsf{I} \mathsf{I} \mathsf{I}$   $\mathsf{I} \mathsf{I} \mathsf{I}$   $\mathsf{I} \mathsf{I}$   $\mathsf{I} \mathsf{I}$   $\mathsf{I} \mathsf{I} \mathsf{I}$   $\mathsf{I} \mathsf{I} \mathsf{I}$   $\mathsf{I} \mathsf{I} \mathsf{I}$ 

打开摄像灯天像灯人 — 打开或关闭视频灯光 (仅适用于摄像模式) 白平衡 (风) — 选择当前的光线条件。这样照相机就能更准确地再现色彩。 **曝光补偿 (陷**) (仅适用于图像) — 如果拍摄对象较暗而背景非常亮 (例如雪 地),请将曝光补偿调为 +1 或 +2 以补偿背景亮度。如果拍摄对象较亮而 背景较暗,请使用 -1 或 -2。

锐化程度 (ア) (仅适用于图像) — 调整图像的清晰度。

对比度 (1) (仅适用于图像) — 调整图像最亮部分和最暗部分的差异。

感光度 (腳) (仅适用于图像) — 在光线不足的情况下提高感光度,以避免 拍摄出过暗的图像。

屏幕显示会根据您所设定的设置发生相应的变化。

可用设置会因选定照相机的不同而异。

预设置因拍摄模式而异。在不同模式间切换不会重置已定义的设置。

当您关闭照相机后,预设置会恢复为默认设置。

如果您选择新的场景,选定场景将会替换色彩和光线设置。如果需要,您 可以在选择场景后更改预设置。

### 视频设置

要更改主设置, 请在摄像模式下选择选项 > 设置, 然后从以下选项中进行 选择:

视频质量 — 设置视频片段的质量。如果您希望通过彩信发送视频片段, 请选择共享视频的质量。录制的片段采用 QCIF 分辨率和 3GPP 格式, 其 文件大小限制为 300 kB (约 30 秒)。您可能无法通过彩信发送以 MPEG-4 格式储存的视频片段。

视频稳定性 — 在录制视频时减少照相/摄像机抖动对视频质量的影响。 录音 — 选择是否录制声音。

**显示拍摄的视频** — 选择在录制停止后显示已录制视频片段的第一帧画 面。要查看整个视频片段,请从当前工具栏中选择播放 (主照相/摄像机) 或选择选项 > 播放 (次照相/摄像机)。

默认视频名称 — 为录制的视频片段输入默认名称。

使用的存储 — 选择视频片段的储存位置。

恢复照相**/**摄像机设置 — 将照相/摄像机的设置恢复为默认值。

## 定位 **(GPS)**

您可以使用 GPS 数据定位您的位置或测量距离。这需要使用 GPS 连接。

## 关于 **GPS**

全球定位系统 (Global Positioning System, GPS) 由美国政府运营,其准 确性和维护由美国政府完全负责。定位数据的准确性可能因美国政府调 整 GPS 卫星而受到影响,且可能根据美国国防部民用 GPS 政策和联邦 无线电导航计划作相应更改。卫星排列位置不合理也会影响定位数据的准 确性。能否收到 GPS 信号及其质量可能因您的位置、建筑物、自然障碍 和天气状况而受到影响。GPS 信号在建筑物内部或地下可能无法收到, 并可能受到混凝土和金属等材料的削弱。

GPS 不能用于精确的位置测量,且您不应完全依赖 GPS 接收机和蜂窝无 线电网络提供的位置数据进行定位或导航。

里程表的精确度有限,且可能出现舍入误差。精确度也可能因是否收到 GPS 信号及其质量而受到影响。

在定位设置中可以开启或关闭不同的定位方法。

### 网络辅助 **GPS (A-GPS)**

本设备还支持网络辅助 GPS (A-GPS)。

A-GPS 需要网络支持。

A-GPS (Assisted-Global Positioning System,辅助型全球定位系统) 用于 通过分组数据连接提取辅助数据,该数据可在设备从卫星接收信号时辅助 计算当前所在位置。

当您启动 A-GPS 后,设备可通过蜂窝网络从辅助数据服务器接收有用的 卫星信息。借助辅助数据,设备可以更快地获取 GPS 位置。

本设备按预配置使用诺基亚 A-GPS 服务 (如果设备中没有针对特定服务提 供商的 A-GPS 设置)。仅在必要时,才会从诺基亚 A-GPS 服务的服务器 提取辅助数据。

A-GPS 是一项互联网服务。使用 A-GPS 可能会产生数据费用。有关注册 网络中的收费信息,请与您的服务提供商联系。

## 要禁用 A-GPS 服务,请选择 > 应用程序 > **GPS** 数据和选项 > 定位设 置 > 定位方法 > 辅助 **GPS** > 选项 > 关闭。

要通过分组数据连接利用诺基亚 A-GPS 服务提取辅助数据,您必须先在 设备中定义互联网接入点。A-GPS 的接入点可以在定位设置中定义。仅 可使用分组数据互联网接入点。首次使用 GPS 时,您的设备会让您选择 互联网接入点。

#### 正确持握设备

GPS 接收机位于设备背面。使用接收机时,请确保您没有用手遮住设备 的天线。

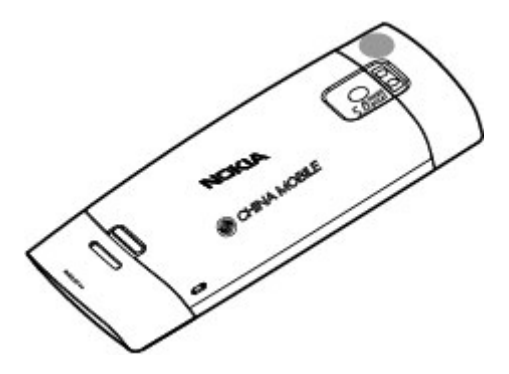

建立 GPS 连接所需的时间从几秒钟至几十分钟不等。在车内、恶劣的天 气状况下或复杂的地理环境中,建立 GPS 连接可能需要更长的时间。

GPS 接收机由设备的电池供电。使用 GPS 接收机会加速电池电量的消 耗。

## 许可证

选择: 2 > 应用程序 > 影音工具 > 许可证。

## 数字版权管理

内容所有者可能使用不同类型的数字版权管理技术以保护其知识产权,其 中也包括版权。 本设备使用不同类型的数字版权管理软件以访问受数字版 权管理保护的内容。 使用本设备,您可以访问受 OMA DRM 1.0 保护的 内容。 如果某些数字版权管理软件未能保护内容,则内容所有者可能要求 撤销此类数字版权管理软件访问新的、受数字版权管理保护的内容功 能。 撤销也可能使您无法更新设备内已有的、受数字版权管理保护的此类 内容。 撤销此类数字版权管理软件不会影响使用受其他类型数字版权管理 保护的内容,也不会影响使用不受数字版权管理保护的内容。

### 使用许可证

受数字版权管理保护的内容带有相关的启动密钥,启动密钥定义了您对内 容的使用权。

如果您的设备中具有受 OMA DRM 保护的内容,要同时备份许可证和这 些内容,请使用诺基亚 Ovi 套件的备份功能。

其他传送方式可能无法传送许可证,而在对设备存储器进行格式化后,需 要将许可证和内容一起恢复才能继续使用受 OMA DRM 保护的内容。当 设备内的文件遭到损坏时,您也可能需要恢复许可证。

部分启动密钥可能与特定的 SIM 卡相关联,且仅当设备中插入该 SIM 卡 时才能访问受保护的内容。

某些媒体文件 (如图像、音乐或视频片段) 受数字使用权的保护。此类文件 的许可证可能允许或限制文件的使用。例如,某些许可证可能只允许您播 放有限次数的歌曲。每次播放时,您可以快退、快进或暂停歌曲,但只要 停止播放该歌曲,就使用了一次允许播放的次数。

要按照类型查看您的许可证,请选择有效许可证、无效许可证,或选择停 用许可证。

要杳看关键信息,请滚动至该许可证,然后选择选项 > 许可证详情。

将会显示关于每个媒体文件的下列详情: 状态 — 显示许可证有效、无效或已过期。

内容发送 — 允许表示您可以将文件发送至其他设备。

要启动密钥,请在许可证主视图中选择无效许可证 > 选项 > 获取新许可 证。请根据提示建立网络连接,然后您将转至可从中购买媒体版权的网 站。

要删除文件版权,请转到所需文件,然后选择选项 > 删除。如果有多个版 权与同一媒体文件相关,则将删除所有版权。

组密钥视图显示与某个组版权相关的所有文件。如果您下载了具有相同版 权的多个媒体文件,则这些文件将全部显示在该视图中。您可以从有效密 钥选项卡或无效密钥选项卡中打开组视图。要访问这些文件,请打开组版 权文件夹。

## 网络浏览器

本设备中的 XHTML 浏览器支持 Unicode 编码格式。

如果网页不可读或不受支持,并且浏览时发现乱码,您可以尝试按 ♀ , 然后选择网络 > 选项 > 设置 > 页面 > 默认编码方式,接着选择相应的编 码方式。

要浏览网络,必须先在设备中配置互联网接入点。

### 浏览网络

使用浏览器应用程序,可以对网页进行浏览。

洗择 ? > 网络。

快捷方式:要启动浏览器,请在主屏幕中按住 **0**。

#### 转至网页

在书签视图中选择所需书签,或直接输入网址 ( 一 栏将自动打开),然后选 择进入。

某些网页可能包含视频片段等内容,查看此类网页需要占用大量的存储空 间。如果您的设备在载入此类网页时存储空间不足,请插入存储卡。否 则,视频片段将无法显示。

## **禁用图片,节省存储空间、加快下载速度**

选择选项 > 设置 > 页面 > 加载内容 > 仅文本。

### 刷新网页的内容

选择选项 > 网页选项 > 重新载入。

### 查看访问过的网页的屏幕快照

选择返回。此时将打开您在当前浏览会话期间访问过的网页列表。仅当在 浏览器设置中启动了历史记录时才可使用此选项。

### 禁止或允许自动打开多个窗口

选择选项 > 网页选项 > 禁止弹出窗口或允许弹出窗口。

### 查看快捷键

诜择诜项 >键盘快捷方式。要编辑快捷键,请诜择编辑。

### 放大和缩小网页

要放大网页,请按 **\***。要缩小网页,请按 **#**。

提示: 要在不退出应用程序或不断开连接的情况下使浏览器在后台运行, 请按一下结束键。

## 网络订阅源和博客

利用网络订阅源,可以轻松跟踪新闻摘要和您喜爱的博客。

## 选择: 少 > 网络。

网络订阅源是指网页上的 XML 文件。它们可以用来共享最新的新闻摘要 或博客等内容。通常在网页、博客页面和 wiki 页面上都可以找到网络订阅 源。

浏览器应用程序会自动检测网页上是否包含网络订阅源。

## 当网页上提供订阅源时,订阅该网络订阅源

选择选项 > 订阅网络订阅源。

## 更新网络订阅源

在网络订阅源视图中,选择所需的订阅源,然后选择选项 > 网络订阅源选 项 > 刷新。

## 为所有网络订阅源设置自动更新

在网络订阅源视图中,选择选项 > 编辑 > 编辑。如果标记了一个或多个 订阅源,则不能使用此选项。

### 清除缓冲存储

清除缓冲存储有助于确保数据安全。您曾访问过的信息或服务会储存在设 备的缓冲存储中。如果您访问过或尝试访问过需要密码的保密信息,请在 每次浏览会话结束后清除缓冲存储。

### 选择选项 > 清除保密数据 > 缓冲存储。

### 断开连接

### 断开连接并关闭浏览器应用程序

选择选项 > 退出。

## 删除 **Cookie**

选择选项 > 清除保密数据 > **Cookie**。Cookie 包含收集的有关网页访问情 况的信息。

### 连接安全

使用安全的连接和安全证书,您可以安全地浏览互联网。

在连接过程中,如果屏幕上显示安全指示符号 (A),则表明设备与互联网 网关或服务器之间的数据传送已加密。

安全指示符号并不表示网关和内容服务器 (数据的存放处) 之间的数据传输 是安全的。服务提供商会对网关和内容服务器之间的数据传输进行加密。

使用部分服务 (如银行服务) 时可能需要安全证书。如果服务器的身份不可 靠,或设备中没有正确的安全证书,屏幕上会显示相应的提示信息。有关 更多信息,请向服务提供商咨询。

**重要须知:** 虽然证书的使用会极大地降低远程连接和软件安装过程中的 风险,但只有正确地使用证书才能提高安全性,使您获益。证书的存在本 身并不能提供任何保护;只有当证书管理中存在着正确、可靠和可信的证 书时,安全性才能得到提高。证书的有效期有限。如果确信证书有效,而 仍然显示"过期证书"或"证书尚未生效",请查看设备内的当前日期和 时间设置是否正确。

更改任何证书设置之前,您必须确定您相信证书的所有者,并且证书确实 属于其声称的所有者。

# 我的收藏

您可以管理图像、视频片段以及音乐文件,或者进入百宝箱。

选择:5 > 我的收藏。

# 移动梦网

移动梦网利用通用无线分组业务 (GPRS) 技术,可以让您与运营商的 WAP 网关建立连接,通过设备的浏览器访问移动梦网的在线内容。

有关 GPRS 和移动梦网的收费标准,请联系您的服务提供商。

要访问移动梦网,请选择 9 > 移动梦网。

# 中国移动服务

中国移动服务为您提供优质的客户支持以及丰富的在线内容,例如音乐、 游戏、天气预报等。

上述服务通常使用通用无线分组业务 (GPRS) 技术。有关 GPRS 和中国 移动服务的收费标准,请联系您的网络服务提供商。

要访问中国移动服务,请选择 ? > 中国移动。

要与客户支持联系,请选择 → > 中国移动 > 客户服务。

在线内容和相关服务可能因设备和网络服务提供商而异。

# 服务快捷方式

要快速访问您最常用的服务,请在待机状态模式下选择应用。

### 将服务加至快捷方式列表

选择编辑 > 选项 > 添加 > 应用程序或书签, 选择所需的内容, 然后选择 确定。

## 从快捷方式列表删除服务

选择编辑,选择要删除的内容,然后选择选项 > 从列表删除。

# 连接

诺基亚深知安全和可靠对您的手机来说至关重要。

诺基亚提醒您:通过不明来源的任何形式 (如蓝牙、彩信、红外或者数据 线) 收到的信息可能对您的个人电脑或手机有害, 为了您的手机安全诺基 亚建议您:

- 如有蓝牙功能,平时应关闭蓝牙功能;
- 接收不明来源的文件,如蓝牙文件或彩信,要特别谨慎;
- 对于来源不明的手机程序不要安装;
- 下载手机铃声、手机游戏等应用程序,请至知名品牌网站,比如诺基 亚的软件库,它们可以为您提供安全可靠的应用软件。

以上仅为提示信息,所涉及功能、配置可依手机型号有所不同。

您的设备提供多种方法用于连接互联网、其他兼容设备或 PC。

### 蓝牙连接 关于蓝牙

利用设备中的蓝牙技术,可以为相距 10 米 (约 33 英尺) 范围内的电子设 备建立无线连接。通过蓝牙连接,您可以发送图像、视频、文字、名片、 日历备忘,也可以与其他支持蓝牙技术的设备建立无线连接。

因为支持蓝牙技术的设备是通过无线电波进行通信的,所以您的设备无需 和其他设备相互正对。不过,建立蓝牙连接的两台设备之间的最大距离不 能超过 10 米,原因是蓝牙连接也可能因为墙壁等障碍物或其他电子设备 而受到干扰。

您可以同时启动若干个蓝牙连接。例如,当设备连接耳机时,还可以向其 他兼容设备传送文件。

本设备支持第 2.0 + EDR 版蓝牙规范, 并支持以下模式: 高级音频传输模 式、音频/视频远程控制模式、基本图像模式、拨号网络模式、文件传输模 式、通用音频/视频传输模式、通用访问模式、通用对象交换模式、免提模 式、(人机接口设备) 耳机模式、对象推送模式、通讯录访问模式、串口模 式和同步模式。为确保可在本设备和其他支持蓝牙无线技术的设备间进行 互操作,请使用经诺基亚认可,适用于此型号设备的配件。请向其他设备 的制造商咨询该设备是否与本设备兼容。

使用支持蓝牙技术的功能可能加速消耗电池的电量,缩短电池的使用寿 命。

### 蓝牙设置

选择 •• > 工具 > 蓝牙。

当您首次打开此应用程序时,它将要求您为设备定义名称。您以后可以更 改此名称。

要与其他兼容设备建立无线蓝牙连接,请先启动蓝牙,然后再建立连接。

请从以下选项中进行选择:

蓝牙 — 启动蓝牙。

本手机可见性 — 要允许其他蓝牙设备找到您的设备,请选择全部。要设 置一个时间段,使可见性设置在此时间段后从可见变为隐藏,请洗择定义 时间长度。要对其他设备隐藏您的设备,请选择隐藏。

我的手机名称 — 编辑您的设备名称。其他蓝牙设备将看到此名称。

### 安全性提示

## 选择: 第 > 工具 > 蓝牙。

当您不使用蓝牙连接时,要控制哪些设备可以找到您的设备并与之建立连 接,请选择蓝牙 > 关或本手机可见性 > 隐藏。

在隐藏模式下操作设备是一种较为安全的方式,可避免恶意软件的侵扰。 请勿接受来自您不信任的来源的蓝牙连接请求。或者,请关闭蓝牙功能。 这不会影响设备的其他功能。

请勿与未知设备配对,也不要接受未知设备的连接请求。这有助于保护您 的设备免受有害内容的侵扰。

### 使用蓝牙连接发送数据

您可以同时启动若干个蓝牙连接。例如,如果设备连接了兼容耳机,还可 以同时向其他兼容设备传送文件。

- 1 打开储存所需发送内容的应用程序。
- 2 选择发送内容,然后选择选项 > 发送 > 经蓝牙。 要中断搜索,请洗择停止。
- 3 选择需要连接的设备。
- 4 如果对方设备要求先配对才能传送数据,则设备会发出提示音并要求 输入通行码。

连接建立后,设备会显示正在发送数据。

## 配对设备

要与兼容设备配对并查看已配对的设备,请在"蓝牙"主视图中向右滚 动。

配对前,请创建您自己的通行码 (1 到 16 位数字),并与另一台设备的用 户协商使用相同的通行码。无用户界面的设备可使用原厂设定通行码。您 只需要输入一次通行码。

- 1 要与设备配对,请选择选项 > 新配对设备。屏幕上将显示有效范围内 的设备。
- 2 选择所需设备并输入通行码。对方也必须在其设备上输入同一通行码。

在设备搜索结果中,已配对的设备以 表示。

要将某设备设定为授权设备或未授权设备,请滚动至所需设备,然后从以 下选项中进行选择:

设为授权设备 — 您的设备可以在您不知情的情况下与授权设备建立连 接。设备不会另外请求您的确认或授权。仅可对您自己的设备 (例如兼容 耳机或 PC) 或属于您信任的人士的设备使用此设置。在配对设备视图中, 表示授权设备。

设为未授权设备 — 您每次都必须分别接受该设备的连接请求才可以建立 连接。

要取消配对,请滚动至所需设备,然后选择选项 > 删除。

如果要取消全部配对,请选择**选项 > 删除全部**。

远程配置 **69**

## 远程配置

## 选择:2>工具 > 实用程序 > 设备管理。

使用设备管理,您可以远程管理设备上的设置、数据和软件。

您可以连接服务器并接收设备的配置设置。您可以从服务提供商或公司信 息管理部门接收服务器情景模式和不同的配置设置。配置设置可能包括设 备中不同应用程序使用的连接设置及其他设置。有效的选项可能因情况会 有所不同。

远程配置连接通常在设备设置需要更新时由服务器启动。

要创建新的服务器情景模式,请选择选项 > 服务器模式 > 选项 > 新建服 务器模式。

您可能通过配置信息从服务提供商处接收这些设置。如果不能,请定义以 下设置:

服务器名称 — 输入配置服务器的名称。

服务器识别码 — 输入用于识别配置服务器的唯一识别码。

服务器密码 — 输入密码, 以便服务器识别您的设备。

接入点 — 选择用于连接的接入点, 或创建新的接入点。您还可以选择每 次启动连接时要求您确定接入点。仅在您选择了互联网作为承载方式类型 时,才会显示该设置。

主机地址 — 输入配置服务器的网址。

端口 — 输入服务器的端口号。

用户名和密码 — 输入您在配置服务器中使用的用户名和密码。

### **70** 远程配置

允许配置 — 选择是以允许服务器启动配置会话。

网络鉴定 — 选择是否使用 HTTP 认证。

网络用户名和网络密码 — 输入您在 HTTP 认证中使用的用户名和密码。 仅当您已选择了使用网络鉴定时,才可使用此设置。

要连接服务器并接收设备的配置设置,请选择选项 > 开始配置。

要查看所选情景模式的配置记录,请选择选项 > 查看记录。

警告: 若安装软件更新,则在完成安装且设备重新启动前将无法使用设备。在接 受安装更新前应确保已备份了数据。

# 输入法

本设备中提供的输入法可能因销售市场而异。

## 输入法指示符号

输入法指示符号会显示在导航栏内或输入框的右上角。请注意,并非所有 输入法在任何情况下都可使用。按**\*** 可查看其他可用的输入法。

### 默认输入法

请注意:针对各种字符输入位置的不同要求,设备已预设了相应的默认输 入法和可用输入法。对于默认输入法为拼音输入法的输入位置,您可以在 需要时更改为其他输入法作为默认输入法。

选择 ♪ > 设置以及 常规 > 个性化选择 > 语言 > 默认输入法。仅当您在 编辑语言设置中选择中文时,才能看到此选项。

## 切换输入法

按 **\*** 可以从选择列表 (其中未列出当前正在使用的输入法) 中选择所需的输 入法。

反复按 **#** 可以在不同的大小写格式之间进行切换。

## 拼音输入法

拼音字母标注在数字键上。您无需考虑拼音字母在数字键上的位置,只需 按一下拼音字母所在的数字键即可。设备将根据您刚刚按下的那些拼音字 母进行合理地组合,然后显示所有可能的匹配项。

## 使用拼音输入法

1 输入拼音字母和声调:您只需按一下标有所需拼音字母的数字键即可 输入该拼音字母 ("ü"在键盘和屏幕上对应于"v");当您开始输入 时,中文输入窗口会显示在屏幕上。它会显示所有与您的按键组合相 匹配的拼音字母组合,以及与突出显示的拼音相对应的候选汉字。在 您输入的过程中,屏幕上显示的拼音字母会经常变化。在您尚未输完 最后一个拼音字母之前,请忽略这些变化。

输完全部拼音字母后,您也可以按 **\*** 输入声调。 按一下 **\*** 可输入一声, 两下可输入二声,依此类推。按五下 **\*** 可输入轻声。

### 提示: 按右选择键可关闭中文输入窗口。

- 2 选择所需拼音:当屏幕上列有若干拼音字母时,您可以向相应方向滚 动以突出显示所需拼音。按导航键可选择突出显示的拼音。这样,选 定拼音会显示在拼音窗口内,其他拼音会消失,且与该拼音相对应的 候选字列表会启动 (每个候选字会带有编号,且第一个候选字会突出显 示)。
- 3 查看候选字列表以找到所需汉字:当候选字过多,无法在一行内全部 显示时,候选字列表的右端就会显示向上和向下的箭头。如果在当前 行内未找到所需汉字,则可以向上或向下滚动以查看上一行或下一行 候选字。
- 4 输入汉字:您可以按导航键或数字键以输入候选字。
	- 按导航键输入:向左或向右滚动突出显示所需候选字,然后按导航 键输入该汉字。
	- 按数字键输入:直接按与候选字编号对应的数字键。

当您输入的候选字插入文字输入窗口时,中文输入窗口会关闭且联想 字列表会同时显示。
5 输入联想字:如果当前一行联想字列表中不包括您需要的汉字,则可 向下滚动以查看联想字列表的下一行。找到您需要的汉字,如果它位 于列表中第一个突出显示的位置,则可直接按导航键输入该字;否则 您可以先向右滚动以启动联想字列表 (列表中的汉字会带有编号,且第 二个汉字会突出显示),然后按与联想字编号相对应的数字键将其输 入,或向相应的方向滚动以找到并突出显示所需的联想字,随后按导 航键输入该字。

当您不需要联想字列表或无法在联想字列表中找到所需的汉字时,如 果联想字列表尚未启动,您可以直接输入下一个汉字的拼音。

### 拼音输入法示例:输入汉字"拼音"

- 1 进入编写文字信息的文字编辑窗口或任何其他可以输入汉字的位置, 然后切换至拼音输入法。
- 2 输入"拼"字的拼音字母:依次按 **7**、**4**、**6** ,最后按一下 **\*** 以输入一 声。
- 3 向右滚动以突出显示"pin-",然后按导航键启动候选字列表。
- 4 "拼"字会显示在候选字列表中。如果该字位于候选字列表中第一个突 出显示的位置,则可直接按导航键输入该字;否则,您需要先向右滚 动以突出显示该字,然后按导航键输入。
- 5 输入"拼"字后,联想字列表即会显示, 且"音"字会显示在联想字 列表中。您可以使用与第 4 步中的说明相同的方法输入该字。

### 笔画输入法

笔画分为如下表所示五类。

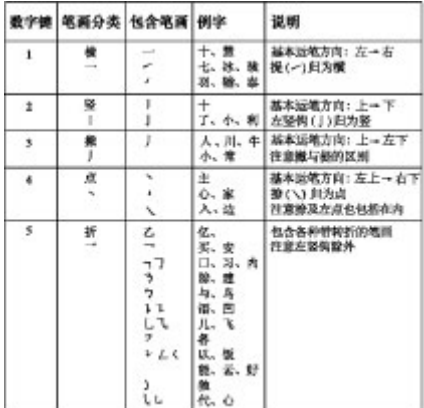

# 使用笔画输入法

1 输入笔画:笔画输入法将构成汉字的笔画分为五类:横、竖、撇、点 和折。这五类笔画分别对应于 **1**、**2**、**3**、**4**、**5** 这五个数字键。 您可以根据汉字的标准笔画顺序按相应的数字键来输入笔画。当您开 始输入时,中文输入窗口会显示在屏幕上,其中显示了您输入的笔画 以及与输入笔画相匹配的候选字。

如果您不确定特定笔画归属的类别,则可按 6 代替该笔画, 然后继续 输入后面的其他笔画。在输入区内会用问号 ("?") 表示该笔画。

提示: 按右选择键可关闭中文输入窗口。

2 输入汉字:候选字列表中的第一个汉字会突出显示,按导航键即可输 入该字。如果所需汉字不在候选字列表中的第一个位置上,则应向右 滚动以启动候选字列表 (列表中的候选字都带有编号,且第二个字会突 出显示),然后您可以按与所需候选字编号相对应的数字键输入该字, 或向相应方向滚动以找到并突出显示所需的汉字,随后按导航键将其 输入。

当您输入的候选字插入文字输入窗口时,中文输入窗口会关闭且联想 字列表会同时显示。当候选字过多,无法在一行内全部显示时,候选 字列表的右端就会显示向上和向下的箭头。您可以向上或向下滚动以 查看上一行或下一行候选字,候选字列表此时不会启动,因此您仍可 在查看时修改所输入的笔画。

3 输入联想字:如果当前一行联想字列表中不包括您需要的汉字,则向 下滚动以查看联想字列表的下一行。找到您需要的汉字,如果它位于 联想字列表中第一个突出显示的位置,则可直接按导航键输入该字, 否则您需要向右滚动以启动联想字列表 (列表中的汉字带有编号,且第 二个汉字将突出显示),然后按与联想字编号相对应的数字键将其输 入,或滚动至所需的联想字,然后按导航键输入该字。 如果您不需要联想字列表在联想字列表中找到所需的汉字时,在 联想字列表尚未启动的情况下,您可以直接输入下一个汉字的笔画。

### 笔画输入法示例:输入汉字"生日"

- 1 进入编写文字信息的文字编辑窗口或任何其他可以输入汉字的位置, 然后切换至笔画输入法。
- 2 输入"生"字的笔画:依次按 **3**、**1**、**1** 。
- 3 "生"字会显示在候选字列表中。如果该字位于候选字列表中第一个突 出显示的位置,则可直接按导航键输入该字;否则,您需要先向右滚 动以找到并突出显示该字,然后按导航键输入。

4 输入"生"字之后,将会显示联想字列表。"日"字显示在联想字列 表中,您可以使用与第 3 步中说明的相同方法输入该字。

# 在中文输入法中插入特殊字符和标点符号

- 1 先关闭中文输入窗口,然后按住 **\*** 打开特殊字符和标点符号列表。
- 2 向相应的方向 (上、下、左、右) 滚动找到并突出显示所需的特殊字符 或标点符号,然后按导航键将其输入。

# 传统英文输入法

反复按数字键 (**1**–**9**),直至所需字符出现在屏幕上。按数字键可以输入的 字符并未全部标在按键上。

如果要输入的下一个字母恰好与当前输入的字母位于同一按键上,请等待 光标再次出现 (或按向右导航键结束超时等待), 然后输入下一个字母。

要插入空格,请按 **0**。要将光标移至下一行,请按三下 **0** 。

### 预想英文输入法

使用预想输入法,只需按一下对应的数字键即可输入所需英文单词中的各 个字母。预想输入法以内置词典为基础,您可以在该词典中增加新单词。

- 1 要在常规设置中打开或关闭预想输入法,请选择 9 > 设置,然后选 择 常规 > 个性化选择 > 语言 > 预想输入。
- 2 要输入所需单词,请按 **2**–**9**。按一次键即可输入一个字母。例如,要 输入"Nokia",请在选用预想英文输入法后按 **6** 输入"N",按 **6** 输 入"o",按 **5** 输入"k",按 **4** 输入"i",按 **2** 输入"a"。

每按一次键,候洗单词都会随之改变。

3 当您正确输入所需的单词后,向右滚动可确认输入,或按 **0** 添加空格。 如果单词不是您需要的,请反复按 **\*** 逐个查看词典内找到的其他匹配 的单词。

如果输入单词后出现"?"字符,则表示词典中没有您要输入的单词。 要在词典中增加单词,请选择 拼写,使用传统输入法输入所需单词, 然后选择 确认。该单词将被增加至词典中。如果词典的存储空间已 满,则新单词将替换最早增加的单词。

4 开始输入下一个单词。

### 有关英文输入法的提示

要在英文字母输入法下插入数字,请按住所需的数字键。

要在不同大小写格式之间切换,请按 **#**。

要删除字符,请按 **C**。要删除多个字符,请按住 **C**。

按 **1** 可显示一些最常用的标点符号。 要逐个地滚动浏览这些标点符号: 如果您使用的是传统英文输入法,请反复地按 **1**;如果您使用的是预想英 文输入法,则请按 **1**,然后反复地按 **\***。

要打开特殊字符列表,请按住 **\***。

提示: 要从特殊字符列表中选择多个特殊字符,请在每个突出显示的字符 后按 **5**。

# 信息

只有具备兼容功能的设备才能接收和显示彩信。信息的显示效果可能因不 同的接收设备而异。

重要须知: 打开信息时请务必小心。信息可能包含恶意软件或其他可能 对您的设备或 PC 造成危害的因素。

### 信息主视图

选择: 第 > 信息 (网络服务)。

**要编写新信息, 请选择写信息。** 

提示: 要避免重复编写经常发送的信息, 请使用我的文件夹下常用短语文 件夹中的文本。您也可以创建并保存自己的常用短语。

"信息"中包含下列文件夹:

收件箱 — 接收的信息会储存在此处,但电子邮件和小区广播消息除外。 我的文件夹 — 将信息放入不同的文件夹中。

新信箱 — 连接至远程信箱以提取电子邮件,或离线查看之前提取的电子 邮件。

草稿 — 尚未发出的信息草稿会储存在此处。

发出的信息 — 已发送的信息会储存在此处,但使用蓝牙连接功能发送的 信息除外。您可以更改要在此文件夹中保存的信息数量。

发件箱 — 等待发送的信息会暂时储存在发件箱文件夹中,例如,当您的 设备在网络覆盖区域以外时。

发送情况报告 — 您可以要求网络服务提供商向您发送有关发出短信息和 彩信的发送情况报告 (网络服务)。

#### 编写和发送信息

# 选择 ? > 信息。

您必须先正确地定义连接设置,然后才能创建彩信或电子邮件。

无线网络可能对彩信的大小有限制。如果插入图像的大小超出该限制,则 设备可能缩小图像以通过彩信发送。

- 1 选择写信息 > 信息发送短信息或彩信 (MMS)、选择声音信息发送包含 一个声音片段的彩信,或选择电子邮件发送电子邮件。
- 2 在"收件人"栏中,按导航键从联系人列表中选择收件人或名片分组, 或直接输入收件人的电话号码或电子邮件地址。要增加用于分隔各位 收件人的分号 (**;**),请按住 **\***。
- 3 在"主题"栏中,输入电子邮件的主题。要更改可见的栏位,请选择 选项 > 信息标题栏位。
- 4 在"信息"栏中,编写信息。
- 5 要在彩信中增加媒体对象,请选择选项 > 插入内容, 然后选择对象的 类型或来源以及所需对象。要在信息中增加名片、幻灯片、笔记或某 些其他文件,请选择选项 > 插入内容 > 插入其他文件。
- 6 要为彩信拍摄图像或录制视频或声音片段,请选择选项 > 插入内容 > 插入图像 > 新建,插入视频片段 > 新增,或插入声音片段 > 新建。
- 7 要发送信息,请选择选项 > 发送,或按通话键。

注意: 设备屏幕上显示的信息已发送图标或文字不表示指定收信人已收 到信息。

您的设备支持字符数超出单条信息限制的文字信息。字符数超出限制的信 息将作为两条或更多的连锁信息发送。您的服务提供商可能会相应计费。 带有重音符号或其他符号的字符,或者使用某些语言选项输入的字符会占 用更多空间,因而会限制可通过单条信息发出的字符数。

您可能无法通过彩信发送以 MP4 文件格式储存的视频片段或超出无线网 络所规定的大小限制的视频片段。

#### 电子邮件

有关本产品中的电子邮件设置的信息。

本设备支持由网络辅助的简易电子邮件设置。使用电子邮件向导设置个人 或公司电子邮件帐户。

在电子邮件启动过程中,您的电子邮件地址、用户名、密码,以及设备 ID 等技术信息将发送给诺基亚。启动成功后,诺基亚不会在未经您许可的情 况下处理或储存任何个人身份信息。有关更多信息,请访问诺基亚隐私政 策,网址为:[www.nokia.com](http://www.nokia.com)。

# **Mail for Exchange**

通过 Mail for Exchange,您可以在设备上接收您的工作电子邮件。您可以 阅读和回复电子邮件,查看和编辑兼容的附件,查看日历信息,接收和回 复会议邀请,安排会议日程,还可以查看、增加和编辑联系人信息。

Mail for Exchange 的使用仅限于在诺基亚设备和授权的 Microsoft Exchange 服务器之间通过空中传送方式同步 PIM 信息。

只有当您的公司拥有 Microsoft Exchange 服务器时, 您才可设置 Mail for Exchange。此外,您公司的 IT 管理员必须已经为您的帐户启动了 Mail for Exchange。

在开始设置 Mail for Exchange 之前, 请先确保您拥有以下信息:

- 公司电子邮件 ID
- 您的办公网络用户名
- 您的办公网络密码
- 您的网络域名 (与您公司的 IT 部门联系)
- 您的 Mail for Exchange 服务器名称 (与您公司的 IT 部门联系)

根据公司 Mail for Exchange 服务器的配置,您可能还需要输入以上这些 信息之外的其他信息。如果您不知道正确的信息,请与您公司的 IT 部门 联系。

在使用 Mail for Exchange 时, 您必须使用锁码。您设备的默认锁码为 12345,不过您公司的 IT 管理员可能会设置一个不同的锁码供您使用。

要设置 Mail for Exchange, 请使用设置向导。选择  $\cdot$  > 工具 > 实用程 序 > 设置向导。

# 拨打电话

要了解通话时长或者数据传输量,请与您的网络运营商联系。您设备提供 的数据仅供参考。

### 语音通话

- 1 在待机模式下,输入电话号码,固定号码前可能需加区号。要删除电 话号码,请按 **C**。 要拨打国际长途电话,请按两下 **\*** 以输入字符"+" (以取代国际拨出 代码),然后输入国家/地区代码、区号 (根据需要可忽略区号前的 0) 和 电话号码。
- 2 要呼叫联系人,请按通话键。
- 3 要结束通话 (或取消试拨),请按结束键。
	- 只要按结束键便可结束通话,即使您正在使用另一个应用程序也是如 此。

要从"名片夹"中拨打电话,请洗择 ? > 应用程序 > 名片夹。

滚动至所需姓名,或在搜索栏中输入所需联系人姓名的首字母。

要呼叫联系人,请按通话键。如果为联系人储存了多个号码,则从列表中 选择所需号码,然后按通话键。

#### 拨打视频电话

进行视频通话 (网络服务) 时,您可以看到自己与通话接收方之间的实时双 向视频。实时视频图像或使用设备内置照相/摄像机录制的视频图像将显示 给视频通话接收方。

要能够进行视频通话,您必须处于 TD-SCDMA 网络的服务区内。请向您 的网络服务提供商咨询是否提供视频通话服务,以及如何申请开通该服 务。

视频通话只能在两方之间进行。可与兼容移动设备或 ISDN 客户端进行视 频通话。当有其他的语音、视频或数据通话在进行时,您将无法拨打视频 通话。

#### 图标

ø 您已拒绝从设备发送视频。要转为发送静态图像,请选择 ? > 设 置,然后选择<mark>手机 >通话 >视频通话中显示图像。</mark>

即使您在视频通话中拒绝视频发送,该通话仍将按视频通话的标准 收费。请向您的服务提供商咨询相关收费标准。

- 1 要开始视频通话,请在待机状态模式下输入电话号码,或者选择名片 夹及所需联系人。
- 2 选择选项 > 呼叫 > 视频通话。
- 3 要结束视频通话,请按结束键。

#### 在待机状态模式下进行视频通话

在待机状态模式下, 选择**视频拨号**。

### 向视频通话名片夹中增加联系人

选择增加,然后选择所需的联系人。

### **84** 拨打电话

# 拨打视频电话

滚动至所需的联系人,然后选择呼叫。

# 增加或更改联系人的通话头像

滚动至所需的联系人,然后选择选项 > 增加图片或更换图片。

# 删除视频通话联系人

滚动至所需的联系人,然后选择选项 > 从程序中删除。

号簿管家 **85**

# 号簿管家

号簿管家是由中国移动提供的一项服务。利用该服务,您可以在线备份或 恢复您的通信录条目。请与您的服务提供商联系是否提供此服务、相关收 费标准及详细使用说明。

号簿管家使用通用无线分组业务 (GPRS) 技术。有关 GPRS 的收费标准, 请联系您的服务提供商。

要订阅或取消订阅号簿管家服务,或者在线备份、恢复和搜索通信录条 目, 请选择 ? > 中国移动 > 号簿管家 > 选项 > 进入。

# 环保提示

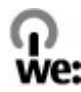

您可以参考下列环保提示,为环境保护贡献一份力量。

## 节约能源

当电池完全充满电并断开充电器与设备的连接后,请将充电器插头从电源 插座上拔出。

如果您进行以下操作,则不需要像目前这样频繁地为电池充电:

- 在不使用时,关闭并禁用应用程序、服务和连接。
- 调低屏幕的亮度。
- 如果您的设备具有相关功能,请将设备设定为在最少多长时间不使用 后进入节电模式。
- 禁用不必要的声音,例如按键音和铃声。

### 回收

诺基亚手机所使用的绝大部分材料均可回收再利用。要了解如何回收您的 诺基亚产品,请访问 [www.nokia.com.cn/werecycle](http://www.nokia.com.cn/werecycle),或者使用移动设备 访问 [www.nokia.mobi/werecycle](http://www.nokia.mobi/werecycle)。

请按照当地的回收规范,回收包装材料及用户手册。

# 节约纸张

本用户手册可以帮助您开始使用您的设备。有关更详细的说明,请查看设 备内置的帮助内容 (在大多数应用程序中, 请选择选项 > 帮助)。要获得进 一步的支持,请访问 [www.nokia.com/support](http://www.nokia.com/support)。

# 了解详情

有关设备环保情况的更多信息,请访问 [www.nokia.com/ecodeclaration](http://www.nokia.com/ecodeclaration)。

# **e100**

e100 是由中国移动提供的一站式自助服务,包括以下服务渠道:

- 在线服务中心:您可以申请中国移动服务,查看自己的帐户余额或用 户信用,进行在线支付或访问在线服务。有关更多信息,请访问 [http://](http://www.chinamobile.com) [www.chinamobile.com](http://www.chinamobile.com)。
- **10086** 热线:您可以拨打 10086 以获取有关服务、推广活动、帐户余 额、服务申请及移动梦网的信息。
- 信息服务中心:您可以向服务号码 10086 发送包括 **10086** 的文字信 息,以获取有关推广活动、帐户余额及服务申请的信息。
- **WAP** 服务中心:要申请服务或了解有关服务的信息,请进入移动梦网 主页,然后选择 **WAP** 服务中心。
- 自助服务机:您可以支付话费,打印通话记录,申请服务或获取服务 的信息。

# 产品及安全信息

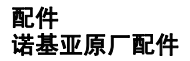

### 警告:

仅可使用经诺基亚认可、适用于此特定型号设备的电池、充电器和配件。 使用其他类型的电池、充电器和配件可能违反对设备的认可或保修条款, 并可能导致危险。尤其是使用未经认可的充电器或电池,可能存在引发火 灾、爆炸、泄露或发生其他危险的风险。

有关认可配件的供货情况,请向您的经销商查询。

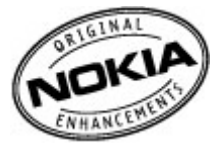

现有多种配件可供您的设备使用。有关更多详情,请访问 [www.nokia.com.cn](http://www.nokia.com.cn)。

诺基亚设备的所有配件都带有精美的销售包装。购买时未带独立包装的配 件不是诺基亚原厂配件。

### 如何购买诺基亚原厂配件:

1 请到授权的零售商那里购买诺基亚原厂配件。

要了解离您最近的诺基亚配件授权零售商的信息,请向诺基亚原厂配 件经销商咨询。

\* 当您购买配件时,请务必要求经销商开具一张单独的发票,在上面列 出产品价格和型号,这样有助于您保障自己的权利。

2 请访问诺基亚网上专卖店,网址为:[www.shop.nokia.com.cn](http://www.shop.nokia.com.cn)。

## 关于配件使用的注意事项

- 请将所有配件放在儿童接触不到的地方。
- 切断任何配件的电源时,应握住并拔出插头而不是拉扯电源线。
- 定期检查车载配件是否固定牢固以及是否工作正常。
- 只有合格的维修人员才可安装复杂的车载配件。

### 为何要使用原厂配件?

作为手机的重要组件,电池和充电器对确保手机正常、安全地使用来说非 常重要。我们长期的客户调研和售后服务表明,多数情况下手机出现故障 都是因使用了未经认可的配件而引起的,特别是使用了未经认可的电池和 充电器。

### 使用未经认可的电池和充电器的危害

- 使用寿命较短,充电和放电时间明显短于原厂配件。
- 手机使用寿命显著缩短,不稳定的供电状态妨碍手机电路正常工作, 从而对手机造成持久损害。
- 降低手机性能和稳定性,损害语音质量,造成频繁死机。
- 可能会燃烧或爆炸,威胁消费者的安全。

### 使用诺基亚原厂配件的好处

- 非常安全。
- 可获得专为原厂配件提供的高质量售后维护和服务。
- 对于使用非诺基亚原厂配件引起的手机故障,诺基亚不提供保修服务。

错误:手机电池是一种将一组连接的电池单元组装在单个包装内的简单产 品。

正确:手机电池要提供稳定持久的性能,需要很多高科技设计和优质的原 材料。粗制滥造的电池与原厂电池在处理工艺、设计和原材料选用方面存 在较大差距,因此两者的性能和安全性相差甚远。

错误:所有带有诺基亚商标的配件均为原厂配件。

正确:诺基亚原厂配件带有精美的销售包装 (遵守所在国家或地区的包装 规定),并且每个电池上都有全息标签。建议消费者防范市场上的假冒诺 基亚配件。尤其需要注意的是,某些经销商会从销售的手机中取出原厂电 池,这违犯了我们的经销政策,并侵犯了消费者的权利。

错误:假冒电池尽管质量低劣,但价格非常便宜,即使需要频繁更换也很 划算。

正确:未经认可的电池和充电器不仅使用寿命短、性能差,还会显著降低 手机的性能和使用寿命。此外,还使您享受不到周到的售后维护和维修服 务。最为严重的是,这些未经许可的电池和充电器会对消费者的安全带来 威胁。它们给您带来的这些危害要远远大于其节省的费用。实际上,某些 假冒电池采用质量低劣的原材料和不规范的设计,其成本还不及原厂产品 的十分之一。

### 电池

类型:BL-5F

通话时间:

上限约为 460 分钟 (TD-SCDMA)

上限约为 280 分钟 (GSM)

待机时间:

上限约为 190 小时 (TD-SCDMA)

上限约为 165 小时 (GSM)

**重要须知:** 电池通话时间和待机时间仅为估计值,只有在最佳网络状况 下才能实现。实际通话时间和待机时间取决于 SIM 卡、使用的功能、电 池使用年限和使用条件、电池所处环境的温度、网络状况以及许多其他因 素,并可能明显短于上面列出的时间。来电铃声、免提通话处理、数字模 式应用及其他功能也会消耗电池电量,使用设备进行通话的时间长短也会 影响手机的待机时间。同样,设备开机并处于待机状态的时间长短也会影 响其通话时间。

#### 电池

# 电池和充电器信息

本设备由充电电池供电。适用于本设备的电池为 BL-5F。诺基亚可能会为 本设备制造其他型号的电池。本设备需由以下充电器供电才可使用: AC-8。充电器的正确型号可能因插头类型而异。各种插头通过以下符号来 标识:E、EB、X、AR、U、A、C、K 或 UB。例如,充电器的型号可以 是 AC-8C、AC-8U、AC-8X 几种型号中的一个。为中国大陆地区提供的 充电器型号为 AC-8C。

电池可以充电、放电几百次,但最终会失效。当设备的待机时间和通话时 间明显比正常时间短时,请更换电池。请仅使用经诺基亚认可的电池,并 仅使用经诺基亚认可、适用于此型号设备的充电器为电池充电。

若是初次使用电池,或如果电池已有较长时间未使用,则可能需要先连接 充电器,然后断开并重新连接充电器以开始为电池充电。如果电池电量已 完全耗尽,则可能需要等待几分钟,屏幕上才会出现充电指示符号,或者 您才可以拨打和接听电话。

安全取出电池。取出电池前,请务必关闭设备并断开与充电器的连接。

正确充电。充电器不用时,请断开其与设备的连接,并从电源插座上拔出 充电器插头。请勿将完全充电的电池连接在充电器上,因为过度充电会缩 短电池的寿命。如果已完全充电的电池搁置不用,电池本身在一段时间后 会放电。

避免温度过高。应尽量将电池温度保持在 15°C 和 25°C (59°F 和 77°F) 之间。温度过高或过低会减小电池的容量并缩短电池的寿命。设 备电池过冷或过热可能会造成设备暂时无法工作。当温度远低于冰点时, 电池的性能尤其受到限制。

不要使电池发生短路。当一些金属物体 (如硬币、别针或笔等) 偶然地将电 池的 (+) 极和 (-) 极 (即电池上的小金属条) 直接连接在一起时,会发生意 外短路。例如,当您将备用电池放在口袋或提包内时,就可能出现这种情 况。短路会损坏电池或连接物。

处理。请勿将电池掷入火中,以免电池爆炸。请按当地规定处理电池。请 在可能的情况下回收电池。不可将电池作为生活垃圾处理。

泄漏。请勿拆解、切割、打开、挤压、弯曲、刺破或弄碎电池组或电池。 如果发生电池泄漏,请勿使皮肤或眼睛接触到电池液体。如果接触到泄漏 的液体,请立即用清水冲洗接触泄露液体的身体部位,或者寻求医疗救 护。

损坏。请勿改装或再加工电池,亦不可尝试在电池中插入异物,或使其浸 没或暴露于水或其他液体中。受损电池可能会爆炸。

正确使用。不要将电池挪作它用。不恰当地使用电池可能导致火灾、爆炸 或其他危险。如果设备或电池掉落,特别是掉落在坚硬的表面上,且您相 信电池已破损,请在继续使用前将电池送至维修中心进行检测。切勿使用 任何受损的充电器或电池。请将电池放置在儿童接触不到的地方。

### 诺基亚原厂电池鉴别说明

请务必使用诺基亚原厂电池以保证您的安全。要确保您购买的电池为诺基 亚原厂电池, 首先应从诺基亚授权服务中心或授权经销商处购买电池, 然 后按以下步骤检查全息标签:

### 鉴别全息标签

1 查看标签上的全息图案时,您应该能够从一个角度看到诺基亚拉手标 志,并从另一个角度看到诺基亚原厂配件标志。

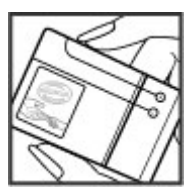

2 当您向左、右、下、上倾斜全息标签时,应该能够在标志的各个侧边 分别看到 1、2、3、4 个圆点。

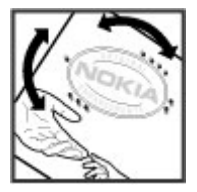

成功完成这些步骤并不能完全保证电池的真实性。如果您无法确认电池的 真实性,或有任何理由认为自己使用的贴有全息标签的诺基亚电池并非真 正的诺基亚原厂电池,请立即停止使用,并将其送至最近的诺基亚授权服 务中心或授权经销商处寻求帮助。

要了解有关诺基亚原厂电池的更多信息,请访问 [www.nokia.com/](http://www.nokia.com/batterycheck) [batterycheck](http://www.nokia.com/batterycheck)。

## 小心使用您的设备

您的设备是具有优良设计和工艺的产品,应小心使用。下列建议将帮助您 有效使用保修服务:

- 请勿在有灰尘或肮脏的地方使用或存放设备。这样会损坏它的可拆卸 部件和电子元件。
- 请勿在高温或低温环境中存放设备。高温会缩短电子设备的寿命,毁 坏电池,使一些塑料部件变形或熔化。当设备温度从低温升高至常温 时,其内部会形成潮气,这会毁坏电路板。
- 请按本手册中的说明打开设备,切勿尝试其他方法。
- 请勿扔掷、敲打或振动设备。粗暴地对待设备会毁坏内部电路板及精 密机械。
- 请勿用烈性化学制品、清洗剂或强洗涤剂清洗设备。必须使用清洁、 干燥的软布清洁设备表面。
- 请勿用颜料涂抹设备。颜料会阻塞可拆卸部件从而影响正常操作。
- 更换天线时,只能使用配套的或经认可的天线。未经认可的天线、改 装或附件会损坏设备并违反无线电设备的有关规定。
- 请在室内使用充电器。
- 备份需要保留的所有数据,如名片夹和日历备忘。

• 可以不定期地重新设置设备以达到最佳性能,请关闭设备电源并取出 电池。

这些建议都同等地适用于您的设备、电池、充电器和各个配件。

# 回收

请务必将废旧的电子产品、电池以及包装材料送交到专门的回收点。这样 可以帮助防止不受控制的废弃物处理并帮助推动材料回收。请访问 以及如何回收诺基亚产品。 息 [www.nokia.com.cn/werecycle](http://www.nokia.com.cn/werecycle) 或 [nokia.mobi/werecycle](http://www.nokia.mobi/werecycle),了解产品环保信

# 中国 **ROHS** 表

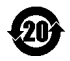

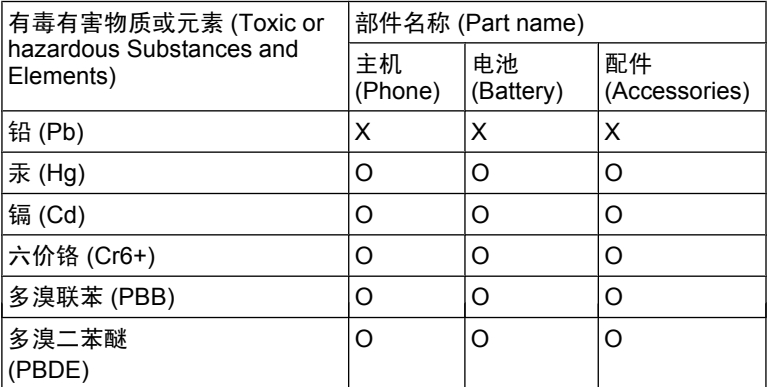

O:表示该有毒有害物质在该部件所有均质材料中的含量均在 SJ/T 11363-2006 标准规定的限量要求以下。

X:表示该有毒有害物质至少在该部件的某一均质材料中的含量超出 SJ/T 11363-2006 标准规定的限量要求。

注:本产品标有"X"的原因是:现阶段没有可供选择的替代技术或部件。

### 重要的安全信息

本设备的表面不含镍。

### 儿童

本设备及其配件不是玩具,并且可能包含一些微小部件。请将其放置在儿 童接触不到的地方。

#### 操作环境

无论是在靠近耳部的正常操作位置,还是与身体相距 1.5 厘米 (约 5/8 英 寸) 的位置使用,本设备都符合射频辐射规范的要求。若使用设备套、腰 带夹或支架等随身携带设备,则应确保此类配件无金属元器件且应保证本 设备与身体的距离符合上述要求。

要传送数据文件或信息,本设备需要与网络建立稳定的连接。设备可能会 推迟传送数据文件或信息,直至建立必要的网络连接。在数据文件或信息 传送结束前,请遵守上述有关间隔距离的说明。

设备的某些部件具有磁性。金属材料可能会吸附到设备上。请勿使信用卡 或其他磁性存储介质靠近设备,以免因消磁而丢失其所储存的信息。

# 医疗设备

无线电发射设备 (包括无线电话) 的操作,可能会对保护不充分的医疗设备 的功能造成干扰。若要确定医疗设备能否充分屏蔽外部无线射频能量,请 向医生或医疗设备厂商咨询。在明文规定要求关闭移动设备的场所,请关 闭本设备。医院或保健场所可能使用对外部射频能量敏感的设备。

# 植入的医疗设备

医疗设备生产商建议,无线设备与植入的医疗设备 (如心脏起搏器、植入 式心脏复律除颤器、植入耳蜗等) 之间的距离至少为 15.3 厘米 (约 6 英 寸),以避免对医疗设备造成潜在干扰。装有此类设备的人士应遵循以下 建议:

- 始终将无线设备与医疗设备之间的距离保持在 15.3 厘米 (约 6 英寸) 以上。
- 携带无线设备时,不应将其放在胸部的口袋内。
- 请勿将无线设备置于与医疗设备位于身体同侧的耳旁。
- 如果有任何理由怀疑有干扰发生,请关闭无线设备。
- 请遵守植入式医疗设备制造商的说明。

如果对于将无线设备和植入的医疗设备一起使用存有任何疑问,请向您的 健康护理师咨询。

### 助听器

某些数字无线设备会干扰某些助听器。

# 汽车

射频信号会影响汽车上安装不当或屏蔽不充分的电子系统,如电子注油系 统、电子防锁制动系统、电子速度控制系统和气囊系统。有关更多信息, 请向汽车或其设备的制造商咨询。

只能让专业人员维修设备,或将其安装在汽车上。错误的安装或维修是危 险的,还可能会使对设备的保修失效。定期检查汽车中的所有无线设备是 否安装或操作正常。不要将设备及其部件或配件与易燃液体、气体或易爆 物品放在同一货舱中储存或运输。切记气囊膨胀时会产生很大的压力。请 勿将设备或附件放在气囊膨胀时可能占用的地方。

登机前请关闭设备。在飞机上使用无线电话设备会对飞机的操作造成危 险,而且可能违法。

### 有可能引起爆炸的地方

在任何有可能引起爆炸的地方,请关闭本设备。请遵守所有明文规定。在 这种地方,火花可能引起爆炸或火灾,从而导致人身伤亡。请在加油站内 关闭设备,例如在靠近加油站内的气泵时。请遵守在燃料库 (燃料储存和 分发地区)、化工厂或进行爆炸作业的地方的限制性规定。有潜在爆炸危 险的地区往往 (但并非始终) 有清晰的标示。存在爆炸危险的地方包括: 建 议关闭汽车引擎的地方、船甲板下面、化学制品运输或存储设施,以及空 气中含有化学物质或微粒 (如颗粒、粉尘或金属粉末) 的地区。请向以液化 石油气 (丙烷或丁烷) 为动力的汽车制造商咨询以确定本设备能否在汽车附 近安全地使用。

#### 紧急呼叫

重要须知: 本设备使用无线电信号、无线和地面网络以及用户可编程功 能操作。如果您的设备支持通过互联网进行语音通话 (互联网通话),则可

# **100** 产品及安全信息

同时启动互联网通话和蜂窝电话。但不能保证在任何情况下都能建立连 接。因此,不应仅仅依赖任何无线设备实现重要通信,如医疗救护。

拨打紧急电话:

- 1 如果设备未开机,请开机。检查信号是否足够强。取决于您的设备, 还可能需要完成以下操作:
	- 如果设备使用 SIM 卡,请插入 SIM 卡。
	- 取消已在设备中启动的某些通话限制功能。
	- 将情景模式从离线或航班情景模式切换至支持通话的情景模式。
- 2 根据需要,反复按结束键以清除屏幕内容,使设备做好拨打电话的准 备。
- 3 输入您所在国家或地区内的官方紧急电话号码。不同的国家或地区可 能有不同的紧急电话号码。
- 4 按通话键。

拨打紧急电话时,请尽量准确地提供所有必要的信息。在事故现场,您的 无线设备可能是唯一的通信工具。未经许可,请不要挂断电话。

# 证书信息(**SAR**) 此型号移动设备符合有关无线电波辐射的国际规范。

您的移动设备是无线电发射机和接收机。它的设计使其不会超出国际规 范 (ICNIRP) 建议的无线电波辐射限值。这些规范是由独立的科学组织 ICNIRP 制定的,包含了一定的安全系数,以确保各个年龄和健康状况的 人群的安全。

移动设备的辐射标准采用的计量单位被称作比吸收率 (SAR)。在 ICNIRP 规范中规定的比吸收率限值是平均每 10 克身体组织 2.0 W/kg。在测量比 吸收率时均采用标准操作位置,同时设备在所有被测频段上的发射功率经 验证均为其最高级别。鉴于本设备被设计为仅使用连接网络所需的功率级 别,所以设备在操作中的实际比吸收率可能低于最大值。实际比吸收率会 随许多因素而变化,例如您与网络基站之间的距离。

根据 ICNIRP 规范, 此设备在耳边使用时的最高比吸收率值为 0.67 W/kg。

使用设备配件可能导致不同的比吸收率值。比吸收率值可能因不同国家或 地区的报告要求、测试要求和网络频段而不同。诺基亚网站 ([www.nokia.com\)](http://www.nokia.com) 的产品信息部分可能提供了有关比吸收率的更多信息。

该产品的电磁辐射比吸收率 (SAR) 最大值为: 0.67 W/kg, 该值符合国家 标准 GB 21288-2007 的要求。

#### 制造商有限保证

本有限保证附加于中国法律规定的消费者权益以外,且不影响您的该项权 利。

诺基亚向那些已经购买了包括在销售包装 ("产品") 中的诺基亚产品的人 士提供本有限保证。

诺基亚向您保证:在保证期内,诺基亚或其客户服务网点将按照本有限保 证对产品进行维修,或若诺基亚单独决定认为有此必要,对产品进行更 换 (除非法律另有规定),从而在商业上合理的时间内免费纠正产品的材 料、设计和工艺方面的缺陷。 本有限保证仅针对于诺基亚拟在中华人民共 和国 (不包括香港特别行政区、澳门特别行政区和台湾地区) ("中国") 销 售的产品,且仅在中国有效。

# **102** 产品及安全信息

## 保证期

保证期自首位最终用户购买产品的时间开始。 产品可能包括若干不同的部 件,而不同的部件适用如下不同的保证期 (下称"保证期"):

a) 除下文 (b) 和 (c) 项中载列的消耗性部件和配件以外,移动装置和配件 (无论是包括在移动装置销售包装中或单独销售) 的保证期为十二 (12) 个 月;

b) 下列消耗性部件和配件的保证期为六 (6) 个月: 电池;以及

c) 耳机、提供软件或数据储存介质如 CD-ROM 和存储卡的保证期为九十 (90) 天。

在中国法律允许的限度内,保证期不会由于产品的后续转售、维修而予以 延展或更新,或因其它原因而受到影响。 但是,经维修的部件将在原始保 证期剩余的期限内享有保证,或自被维修日起九十 (90) 天内享有保证, 以二者中时间较长者为准。

### 如何获得保证服务

若您希望根据本有限保证提出保修要求,您可以致电诺基亚客户服务热 线 (如使用热线服务,请注意该呼叫可能适用的国内电话费率) 和/或在必 要情况下将您的产品或受影响部件退还至诺基亚客户服务网点或诺基亚指 定的售后服务地点。 有关诺基亚客户服务网点、诺基亚指定的售后服务地 点和诺基亚客户服务热线的信息可在当地的诺基亚网页上或产品中的售后 服务指南上找到。

在提出保修的要求时,您必须提供或出示: a) 产品 (或受影响的部件); b) 清晰可读的未经修改的原始购买凭证, 该凭证清晰地显示卖方的名称、

购买的日期、产品类型和 IMEI/ESN 号码或其它序列号;c) 已经适当填写 的三包凭证 (如保修卡)。

本有限保证仅适用于产品的首位最终用户 ("初始消费者"),而且不可转 让给任一后续的买方/最终用户。

### 有限保证不适用于以下情况:

1. 本有限保证不适用于用户手册或任何第三方软件、设置、内容、数据或 链接,无论该用户手册或第三方软件、配置、内容、数据或链接是否包括 在产品中或下载至产品中,亦无论是否在安装、装配、运输或交货过程中 被纳入产品中或被您以任何方式获得。 在适用法律允许的限度内,诺基亚 不保证任一诺基亚软件均可满足您的要求,或可与第三方提供的任一硬件 或软件应用组合使用;诺基亚也不保证软件运行不会中断或没有任何错 误、或软件中的任何缺陷均是可以纠正的或将得到纠正。

2. 本有限保证不适用于:a) 正常磨损 (包括但不限于,摄像镜头、电池或 显示屏的磨损), b) 因产品往返于初始消费者和诺基亚客户服务网点之间 产生的交通运输费用,c) 由于粗暴操作所造成的缺陷 (包括但不限于因尖 利物品、弯折、挤压、进液或掉落等所造成的缺陷),d) 由于对产品的不 当使用所造成的缺陷或损害,包括但不限于未遵照诺基亚有关产品的警示 或说明使用产品而造成的缺陷或损害 (例如诺基亚用户手册中所载明的使 用), 和/或 e) 超出诺基亚合理控制的其它行为。

3. 本有限保证不适用于因将产品与非由诺基亚制造、供应或授权的某一产 品、配件、软件和/或服务共同使用或连接,或将产品用于其拟定用途以外 的目的而导致的缺陷,如感染病毒造成的故障。

4. 本有限保证不适用于因电池短路, 电池密封破损或改动, 或因电池被用 于非指定设备中所导致的缺陷。

# **104** 产品及安全信息

5. 如果经诺基亚合理判断,产品已被诺基亚客户服务网点以外的任何人士 打开、更改或维修,或维修产品时使用了未经授权的零部件,或产品序列 号、配件日期代码或 IMEI/ESN 号码已被去除、涂抹、篡改或因任何原因 而难以辨认,则本有限保证将不适用。

6. 如果产品曾被暴露于水气、潮湿中,或极端的温度或环境条件下,或被 暴露于前述条件的迅速变化中,或受到腐蚀、氧化或被食品或液体喷溅或 受到化学品的影响,则本有限保证将不适用。

### 其它重要声明

鉴于产品是在第三方的运营商提供的 SIM/RUIM 卡和网络中运行并可能会 连接第三方服务或内容提供商的系统, 因此,就该第三方的网络或系统的 运营、可用性、覆盖范围和服务诺基亚在本保证项下不承担责任。 在对产 品进行维修或更换之前,可能需要运营商打开 SIM/RUIM 锁或为了将产品 锁定于某一特别网络或运营商而添加的其它锁。 因此,由于运营商延迟或 未能打开任一 SIM/RUIM 锁或其它锁而导致的任何维修延迟或未能维修, 诺基亚不承担责任。

请务必为您产品中存储的所有重要内容和数据制作备份或保存书面记录, 因为该内容和数据在产品的使用、维修或更换中可能会丢失或损坏。 在适 用法律允许的限度内,按照与标题为"诺基亚责任限制"一节项下之规定 一致的方式,就产品存储内容或数据的丢失或损坏而造成的任何损害或损 失,诺基亚在任何情况下不应明示或默示地承担任何责任。

已被诺基亚替换之产品的所有部件或其它设备应成为诺基亚的财产。 如果 发现要求保修的产品不在本有限保证的覆盖范围内,则诺基亚及其客户服 务网点将保留收取费用的权利。

### 诺基亚责任限制

本有限保证是您就产品的缺陷可获得的唯一补救,也是诺基亚就缺陷所承 担的全部责任。 但是,本有限保证不排除亦不限制 i) 您根据适用法律享 有的法定权利,或 ii) 您针对产品的卖方所享有的任何权利。

在适用法律允许的限度内,本有限保证取代所有其它的诺基亚保证和责 任,包括但不限于,关于质量满意或用途适合的任何默示条件、保证或其 它条款。 在适用法律允许的限度内,就数据丢失或损害或破坏、利润损 失、业务损失、合同损失、收入损失、或预期节约的减少、费用或开支的 增加或任何间接的、继发的或特殊的损失或损害,诺基亚不承担任何责 任。 诺基亚不承担也不授权其客户服务网点或其他方承担任何超出本有限 保证条款所明确规定的责任和义务以外的责任和义务。

# 法定义务

如任何法律规定使某些保证或条件被包含于本有限保证中,而且该等保证 或条件不得或除非在有限范围内不得被排除、限制或更改,则本有限保证 必须在遵守该等法律规定的前提下加以解释。 如果该等法律规定适用,在 诺基亚能够作出该等行为的限度内,根据其自行选择,就货物而言: 诺基 亚在该等规定项下的责任将仅限于更换货物或供应同等货物、维修货物、 支付更换货物或购买同等货物的成本、或支付为了使货物得到维修所需的 成本;而就服务而言, 诺基亚在该等规定项下的责任仅限于再次提供服 务、或支付为获得再次服务所需的成本。

注意: 本产品为精密电子装置。 诺基亚强烈建议您仔细阅读本产品的用 户手册和说明并按照该用户手册和说明使用产品。 还请注意,产品可能包 含高清晰显示屏、摄像镜头和其它类似部件,如不小心操作,该等部件容 易被划伤或受到其它损害。

所有保证信息、产品性能和规范均可不经通知而被变更。

### 使用条款、**Ovi** 服务条款和隐私政策 使用条款

感谢您选择诺基亚产品。当您开始使用本设备时,您将在我们的陪伴下开 始一段美妙的旅程。

### 首次使用您的设备

当您首次使用本设备时,诺基亚将会自动为您创建一个诺基亚会员帐户, 以便您使用各种诺基亚 Ovi 服务。首次使用服务时,您仅需要在该会员帐 户中添加个人用户信息即可。在此之后,您可以在网上管理您的诺基亚会 员帐户。

为了帮助您更有效地利用本设备和我们提供的各种服务,您将开始收到 My Nokia 发送的免费的个性化文本信息,以及一些技巧、窍门和支持信息。 您可以按照您激活设备后随后收到的欢迎短信中所提供的信息,或者点击 您设备上的 My Nokia 图标选择"取消订阅"("Unsubscribe"), 随时取 消订阅上述 My Nokia 短信服务。

在您首次使用设备并在更新诺基亚设备软件后,设备将向诺基亚发送一条 设备激活的文本信息。

### 软件更新

如果您是更新本设备的设备软件,本声明上文所述的信息仍然适用。

为了确保您获得最新的诺基亚设备软件和应用,本设备将会自动从诺基亚 查询是否有软件更新可供使用。如有可供使用的软件更新,设备将会提示 您批准安装软件更新。您可以通过设备上的设置来禁用自动查询更新的功 能。您也可以通过其他可行的软件更新渠道来安装软件。

# 其他重要信息

开始使用本设备或更新诺基亚设备软件,代表您接受设备销售包装内包含 的或另行提供给您的 Ovi 服务条款和隐私政策 ("Ovi 条款")。

为了向您提供前述服务,在您首次使用本设备时,设备将会把您的手机号 码、设备序列号以及移动注册识别码发送至诺基亚。在进行软件更新时, 设备也会把上述部分或全部信息发送给诺基亚。诺基亚可能会按照隐私政 策中的条款使用这些信息。

如果您所在的国家、所使用的软件版本或选用的设备语言不支持本项服 务,则在您首次使用本设备时,本声明的内容将不适用,也不会出现欢迎 屏幕。

文本短信和数据传输可能会产生费用。请与您当地的运营商联系查询详 情。

### **OVI** 服务条款

#### **1.** 接受

本 Ovi 服务条款与隐私政策 (合称本"服务条款") 适用于阁下对适用 Ovi 服务条款的应用程序或网站以及本服务 (合称"本服务") 的使用。本服务 条款构成阁下与诺基亚公司 (包括诺基亚公司的关联方和供应商,以下合 称为"诺基亚") 就您与诺基亚之间对本服务的权利和义务达成的协议。 本服务的某些部分还可能适用附加条件。 如果阁下不同意本服务条款,则 不得使用本服务。

### **2.** 资格

阁下必须年满十三 (13) 岁,方可使用本服务。如果阁下年满十三 (13) 岁 但是在您的居住地仍为未成年人,则阁下必须阅读本服务条款,由您的父

母或法定监护人为您完成使用本服务的注册。完成注册的人士必须具有法 定资格。

### **3.** 注册和终止

阁下同意在注册使用本服务时提供真实完整的信息,并且及时更新相关信 息。禁止提供使人对阁下身份产生误解的信息。

阁下注册时将创建一个用户名和密码。对于利用阁下的用户名和密码使用 本服务的行为,由您 (和您的父母或法定监护人,如阁下为未成年人) 个人 负责。阁下同意谨慎保护用户名和密码,防止被其他人滥用,并且在发生 被滥用的情况时,及时通知诺基亚。

如阁下不愿再使用本服务,可以将注销您的注册。注销后,阁下不再享有 使用本服务的权利。如果发现阁下有违反本服务条款的情况或者在过去 六 (6) 个月没有通过您的用户名登陆本服务, 则诺基亚可以注销您的注册 或者限制阁下享受部分本服务的权利;但在后者的情况下,即过去六 (6) 个月没有登陆本服务,诺基亚在注销或限制使用之前将提前通知阁下。 了隐私政策中规定的情况外,诺基亚不对阁下注销时发生的已提交的信息 或内容 ("资料") 从本服务中被删除的情况承担责任。

在阁下或诺基亚将资料从本服务中删除后,资料的痕迹可能残留并且资料 的复本仍可能存在于服务之内。

### **4.** 使用本服务

阁下同意:
- 仅为您个人、非商业目的使用本服务;
- 遵守适用法律、本服务条款和良好礼仪;
- 不提交非法的、侮辱性的、辱骂性的、色情的、骚扰性的、诽谤性的 或者其他不适当的资料;
- 尊敬他人的隐私;
- 获得您提交任何资料的合法权利所必要的同意、允许或许可;以及
- 不传播或者张贴垃圾邮件、不合理巨大的文件、连锁邮件、传销模式、 病毒或者其他可能损害本服务或者本服务使用人利益或财产的技术。

诺基亚可以但是没有义务:

- 监督或话度修改任何资料;
- 在任何时候自行酌定从本服务中删除任何资料以及限制获得本服务的 任何部分。

# **5.** 著作权侵权主张

阁下可以通过以下方式将任何本服务的著作权侵权情况通知诺基亚:(a) 通过电子邮件,在邮件的标题栏写上"Copyright Notification",发送至 copyright.notices@nokia.com,(b) 以文件方式,在文件上标明 "Copyright Notification"并邮寄给诺基亚 (收件人:著作权代理人,地 址:102 Corporate Park Drive, White Plains, NY 10604),或者 (c) 通过 在线表格 (如有)。阁下的通知必须包括以下内容:

(1) 指明您主张被侵权的原著作权作品;

(2) 指明您主张侵犯著作权作品的本服务的内容。请提供充分详细的内容, 以便诺基亚在本服务上查明被称涉嫌侵权的内容;

# **110** 产品及安全信息

(3) 提供您的联系信息,包括您的全名、通讯地址、电话号码以及邮件地 址 (如有);

(4) 提供一份声明,表明您善意地认为以被投诉的方式对内容进行的使用, 没有获得著作权人、其代理人或者法律的授权;

(5) 提供以下声明: "在作伪证受处罚的前提下, 本人宣誓, 本通知和投 诉函内的信息是准确的,并且本人系著作权人,或者被授权代表其独占权 利被侵犯的著作权人行事。",以及

(6) 提供您的签名。

#### **6.** 许可

诺基亚不对阁下的资料主张所有权。阁下向本服务提交资料的行为并没有 将对资料的所有权转移给诺基亚。 但是,通过向本服务提交资料,阁下授 予诺基亚一项在全世界范围内的非独占性的、可转让的、已全额付款的、 免使用费的、永久且不可撤销的许可,许可诺基亚使用、复制、公开表 演、展示、传播和修改资料和制作其衍生作品或者将资料并入其他作品当 中,以及进行再许可。

本服务的使用人被许可严格按照本服务条款获得并使用本服务,但该项许 可是非独占性的、不可转让的和可撤销的 (诺基亚可随时自行决定撤销)。 本服务中的任何信息或内容的进一步的知识产权并未被进行许可。

#### **7.** 费用

阁下对本服务的使用可能或者今后可能需要缴纳费用。 诺基亚就本服务收 取的任何费用将另行公布。

对本服务的使用可能需要通过阁下的服务提供商的网络传输数据,而阁下 的网络服务提供商可能会对该等数据传输收费。

诺基亚不负责支付任何收费。

#### **8.** 本服务的可获得性

本服务可能在某些国家无法获得,而且本服务仅以特定的语言提供。鉴于 本服务可能需要依赖网络,要获得更多详情,请联系您的网络服务提供 商。

诺基亚保留自行酌定对本服务进行变更、改进和纠正的权利。本服务维修 期间和其他一些时候可能在不予提供。

诺基亚还可能自行决定不再继续本服务或者其任何部分。在该等情况下, 阁下将会获得提前通知。

#### **9.** 与他人的联系

阁下在本服务一或者和人民可能与其他用户发生联系。阁下同意,任 何该等联系不涉及诺基亚,而仅仅发生在阁下与其他用户之间。

#### **10.** 个人资料

隐私政策以及本 Ovi 服务条款中的补充规定适用于对您个人资料使用的情 况。

#### **11.** 责任限制

本服务是在其"现有"以及"如有"的基础之上提供的。诺基亚并不保证 本服务不会间断、不会发生错误或不受病毒影响。诺基亚没有对本服务的 可获得性、准确性、可信性、信息或内容作出任何形式的明示或暗示的保 证,包括但不限于对所有权或非侵权性的保证,以及对适销性或适于某种 特定目的性的暗示性保证。阁下明确同意并承认:使用服务的风险由您独 自承担,并且您可能会接触到各种来源的内容。

除了对因重大疏忽或者故意不当行为造成的死亡或人身伤害承担责任外, 诺基亚不负责任何因使用或者不能使用本服务发生的直接、间接、附带或 者惩罚性的损害。

#### **12.** 赔偿

阁下同意赔偿诺基亚因以下原因导致或引起的任何第三方索赔和全部责 任、被确定的损害赔偿金额、损失、费用或者损害赔偿,就此为诺基亚抗 辩并使其免受损害: (i) 阁下对本服务条款的违反, (ii) 阁下侵犯或违反第 三方的任何知识产权、其他权利或隐私,(iii) 第三方滥用本服务, 而该等 滥用行为系因阁下未能采取合理措施保护您的用户名和密码造成的。

#### **13.** 其他规定

13.1 法律选择和仲裁

除非法律禁止或者本服务条款另有规定,本服务条款适用芬兰法律,但不 考虑其冲突法条款。

如果阁下是美国居民,则适用下段规定: 本服务条款适用纽约法,但不考 虑其冲突法条款。任何与本服务条款或者本服务有关的争议在引起纠纷的 事实被仲裁申请人知晓或者应当知晓之日起 18 个月内提交到纽约州 Westchester 郡的仲裁机构进行有约束力的仲裁。但如果阁下已经或者可 能侵犯任何知识产权,诺基亚可以寻求禁令或者其他救济手段。所有仲裁 事项将适用联邦仲裁法 (9 U.S.C. §1 et. seq.)。仲裁由一名仲裁员根据届 时适用的美国仲裁协会的《无线行业仲裁规则》进行仲裁。各方必须提交 任何构成诉讼上强制反诉的仲裁请求,否则该等诉求将不被接受。不允许 任何惩示性的、特殊的、间接的或者惩罚性的损害赔偿的裁决。仲裁费用 由仲裁员裁定的败诉方支付。仲裁裁决具有约束力,并且可据以作出判决 并可在任何具有司法管辖权的法院强制执行。仲裁应当为个人仲裁,而非 集团仲裁,且不得与涉及任何其他个人和实体的仲裁合并进行。

#### 13.2 有效性

本服务条款既不得排除也不得限制阁下居住国赋予的任何强制性权利。本 服务条款的任何规定被认定无效的情况并不影响其他条款的效力,且无效 条款应被最接近本服务条款效果和宗旨的有效条款代替。如果 Ovi 服务条 款与隐私政策有任何冲突,以 Ovi 服务条款为准。本服务条款中拟在终止 后依然有效的规定应在任何终止后继续有效。

13.3 条款的修改

诺基亚保留在任何时候无需事前通知的情况下修改本服务条款的权利。如 果本服务条款被进行实质性的不利的修改,诺基亚将事先对于该修改做出 通知。

阁下有责任定期阅读本服务条款,并且阁下持续性使用本服务应构成您对 于本服务条款任何修改和修订的同意。

13.4 与第三方站点和内容的链接

为了阁下接入的便利,诺基亚可以提供链接到由第三方拥有或者经营的但 **非本服务范围的互联网站点。一旦点击链接进入第三方站点,阁下应当在** 使用该站点前阅读并同意其使用规则。

阁下同意,诺基亚对于第三方站点的内容没有控制权,从而对该等站点提 供的任何服务或者创立或者发布的信息不承担责任。提供第三方站点的链 接并不意味着诺基亚认可该站点或者其产品或服务。

此外,用户可以在本服务范围内创建链接接入到有关内容,而该等内容并 未被提交到本服务的范围。您同意诺基亚对此链接不承担负责。

#### **14.** 知识产权

本服务及其相关软件受国际著作权法律保护,并且阁下在此被告知诺基亚 对其主张著作权。在遵守本服务条款的前提下,诺基亚保留对本服务以及 通过本服务提供给阁下或者被阁下使用的所有诺基亚产品、软件和其他财 产的全部权利、权属和利益。

#### 我们重视阁下的隐私

诺基亚承诺,将保护阁下的隐私,并遵守适用的信息保护和隐私保密法 律。我们希望本隐私政策 (本"政策"), 可帮助阁下理解我们在提供本公 司的产品和服务的过程中将会收集哪些信息,以及我们将会如何处理这些 信息。在本政策中, "个人信息"是指与任何已经明确或可以明确身份的 个人 (即:自然人) 有关的信息。"诺基亚"是指诺基亚公司 (包括其关联 方;亦称为"我们")。

本政策适用于在诺基亚提供产品和服务的过程中所收集的个人信息,或从 与我们的其他互动中 (若在该等互动中设置了与本政策的链接或其他以提 及纳入的方式对本政策的提及的话) 中收集的个人信息,例如在提供诺基 亚的设备和附件、网站 (包括移动网站)、游戏、音乐以及诺基亚通常以电 子形式提供的其他类型的服务、以及其他客户维护和保修服务或促销及广 告活动的过程中收集的个人信息。

针对某一特定的诺基亚产品或服务,我们可能会规定补充的或变更的隐私 保密条件。若此等条件与本政策存在冲突,以此等条件为准。我们的产品 或服务可能会包含与其他公司网站及第三方服务之间的链接,而此等其他 网站及第三方服务拥有它们自己的隐私政策。建议阁下认真阅读此等第三 方服务的隐私政策。就任何该等第三方服务的隐私保密措施或内容,诺基 亚概不负责。

#### 阁下使用本网站和**/**或向诺基亚提供阁下的个人信息,表明阁下同意以本政 策中规定的方式处理阁下的个人信息。若阁下不同意本政策,请不要使用 本网站或向诺基亚提供阁下的个人信息。

#### 我们收集哪些信息

我们通常在阁下购买、使用或注册我们的服务时、参加我们的促销活动或 广告活动或以其他方式与我们互动时,收集阁下的信息。我们争取仅在阁 下知情或同意的情况下才会收集阁下的信息。下面是我们所收集信息类别 的示例。

技术信息 一般情况下,阁下可以直接浏览我们的网站或使用我们的产 品或服务,而无需告诉我们阁下的身份。但是,作为阁下使用我们服 务的标准程序,我们通常会收集特定的技术信息。此类信息包括:阁 下的 IP 地址、接入次数、来自于哪个网站、浏览的网页、使用的链

接、观看过的旗帜广告以及其他内容、有关阁下设备的信息以及阁下 的浏览器向我们提供的或我们可能以其他方式收集的针对特定产品和 服务的其他技术信息。当阁下通过电信网络使用我们的服务或另行与 我们进行互动时,作为该等交流的标准程序,阁下的某些其他信息, 如移动电话号码,可能会被电信运营商传输给我们。关于本部分的内 容,同时请参看下文标题为"Cookie 和 Web Beacon 的使用"一节中 的论述。

• 阁下向我们提供的信息 当阁下注册我们的服务、进行购买、参加促销 活动或以其他方式与我们互动时,我们可能会要求阁下向我们提供用 以验证用户并使得用户的行为生效或为了可能向阁下提供阁下所要求 的产品或信息或为了与阁下进行交流而需要提供的信息,包括:姓名、 电邮地址、街道地址以及用户名、密码和其他资格证明信息。

我们可能会收集人口统计信息,如:阁下的年龄、性别、邮编及语言 趋向。我们还可能收集阁下提供的其他信息,如:阁下的同意、偏好 及反馈、与阁下的设备有关的信息以及阁下向我们提供的其他信息。 请注意,从阁下收集的某些原本不可识别身份的信息,当阁下向我们 提供了阁下的个人信息之后,可能会成为可识别个人身份的信息。我 们还可能会根据适用法律,从出租名单的公司或其他可公开获取的信 息来源获取某些个人信息。我们的某些服务可能会容许阁下提交有关 他人的信息,例如:如果阁下订购了一个产品,并希望我们将该产品 直接递送给他人收取。

• 阁下与我们之间的交易 在阁下购买和/或使用我们的产品和/或服务时 以及阁下与我们进行其他互动时,我们会收集或要求阁下提供信息。 此类信息可能包括:阁下所作查询或所提请求的详情、我们所提供的 产品和服务的详情 (包括交货详情)、财务详情 (包括所作的付款、信用 卡详情、账单地址、信用核查以及该等其他财务信息)、阁下与诺基亚 之间协议的详情、联系及交流的记录、有关阁下向我们提供之内容的

信息和详情以及此类其他交易信息。我们可能会依照适用法律,录下 阁下与我们的客户维护人员或其他联络人之间的沟通交流内容。某些 服务可能会涉及使用阁下的定位资料。但是,将阁下的定位资料用于 该等服务,尚取决于阁下的同意。

# 我们处理阁下个人信息的目的

诺基亚仅为了本政策中和/或就某项服务而补充的隐私保密条件中所述的目 的而处理阁下的信息。请注意,下列多个目的可同时适用。

- 提供产品和服务 我们可能将阁下的个人信息用于满足阁下的请求、处 理阁下的订单或为了履行或执行阁下与诺基亚之间的合同而另行需要 的目的,以确保我们产品和服务的功能和安全、验证阁下的身份、防 止并追究欺诈或其他不当使用的情形。
- 开发产品和服务 我们可能将阁下的信息用于我们的产品和/或服务开 发。但是,一般情况下,我们在产品和服务开发中仅使用综合信息和 统计性信息。我们也可能将阁下的个人信息用于进行产品的个性化设 计,并向阁下提供更为贴身的服务,例如:在我们的网站上进行推荐、 展示具有针对性的内容和广告。我们可能会将在阁下使用某一特定诺 基亚产品和/或服务的过程中所收集的个人信息与我们已掌握的阁下其 他个人信息合并起来,除非此等个人信息是为了不同的目的而收集的。 我们可能会基于阁下的个人信息创制综合的统计性信息。
- 与阁下进行交流及营销 我们可能使用阁下的个人信息与阁下进行交 流,例如:向阁下提供与阁下正在使用的诺基亚产品和/或服务有关的 信息,或与阁下联系进行客户满意度调查。我们可能将阁下的个人信 息用于营销或研发目的,例如:进行市场调研,并且我们可能会依照 适用法律,与阁下联系向阁下发布我们可能提供的新产品、新服务或 促销活动。此外,我们的某些产品和服务可能会被用于推广其他公司

的产品和服务。但是,未经取得阁下的事先同意,诺基亚不会为了营 销目的向该等公司或任何其他公司披露阁下的个人信息。

## 阁下个人信息的共享

我们的基本原则是,除了下文所载明的情形外,我们不向第三方出售、出 租、租赁或以其他方式披露阁下的个人信息:

- 同意 如果取得阁下的同意, 我们才会与他人共享阁下的个人信息。某 些服务可能会涉及与该项服务的其他用户共享阁下的个人信息,例 如:供用户发布他们自己内容的服务或诺基亚用户社区。
- 诺基亚公司及被授权第三方 为了本政策所述之目的,我们可能会与那 些为诺基亚处理个人信息的其他诺基亚公司或被授权的第三方共享阁 下的个人信息。我们严禁此等共享阁下信息的各方将阁下的个人信息 用于其他目的,并且我们要求该等各方遵守本政策,并采取适当的安 全措施保护阁下的个人信息。
- 跨国传输 我们可能会使用分布在世界各地的资源和服务器提供产品和 服务。因此,阁下的个人信息可能会在阁下使用我们的服务所在之国 家以外的其他国家之间跨境传输,包括传输到欧洲经济区 (European Economic Area,下称"EEA") 以外的国家,而那些国家可能没有规 定对个人信息具体保护措施的法律或它们关于信息保护的法律原则可 能与 EEA 的不同,例如:美国。若发生此等情况,我们会采取措施, 确保确实存在进行此等传输的法律基础,并且按照适用法律的要求为 阁下的个人信息提供了充分的保护,例如:通过采用经有关部门批准 的标准协议 (如需要) 及通过要求采用其他适当的技术方面和组织方面 的信息安全措施的方式。
- **强制披露** 我们可能会被强制性法律要求必须向特定部门或第三方披露 阁下的个人信息,例如:向我们或我们的代表运营所在之国家的执法

机关进行披露。我们也可能会为了保护诺基亚合法利益的目的 (如: 在 民事或刑事诉讼中),按照适用法律披露并以其他方式处理阁下的个人 信息。

• 兼并和收购 如果我们决定出售、收购、兼并或以其他方式重组我们在 某些国家的业务,此等交易可能需要我们向潜在的或实际的买方或其 顾问披露个人信息或从卖方及其顾问接收个人信息。

# 收集未成年人信息

诺基亚并不试图向 13 岁以下的儿童收集信息,也不与他们从事任何交易。 然而,由于不可能总是准确地确定用户的年龄,因此我们的数据库可能会 包含有年龄在 13 岁以下的儿童的信息。如果针对某项服务我们要求阁下 提供年龄,则该项服务是不向任何年龄在 13 岁以下的未成年人提供的。 我们还将采取合理的努力,将数据库中涉及未成年人用户的个人信息予以 清除。

诺基亚的政策是,除非相关法律允许,我们要求未成年人 (由于成年的法 定年龄是由阁下所处地的当地法律确定的,因此未成年的年龄也由当地法 律确定) 在未经父、母或法定监护人同意的情况下,不购买我们的产品和 服务,也不从事其他针对我们的产品和服务的法律行为。

#### 信息质量

我们采取合理措施来保证所掌握的个人信息的准确性和时新性,并删除过 时或不正确、不必要的个人信息。

由于某些诺基亚产品和服务可能允许阁下来管理您的个人信息,我们希望 阁下不时访问您的个人信息以确保其正确性和时新性。请记住,阁下有义

务向我们提供正确的详细个人信息,并在所提供信息发生变化时对之进行 更新。

# 安全保障

虽然无论是当面、通过电话还是互联网或其他方式提供个人信息总会伴随 着风险,并且没有任何技术是绝对安全的、完全"防篡改"或"防黑客" 的,但诺基亚仍采取了适当的技术上和组织上的信息安全措施来预防这样 的风险,并尽量降低这样的风险。

该等措施包括使用防火墙、安控服务器设施、加密技术,采用适当的访问 权管理系统和程序、仔细挑选处理器以及其他技术上和商业上合理的措 施,为阁下的个人信息免遭擅自使用或披露提供恰当的保护。在适当的情 况下,我们还会采用备份及其他类似方法方式来预防阁下个人信息的意外 损坏或毁坏。如果诺基亚网站的某部分支持在线交易,我们将使用行业标 准安全措施,诸如可通过"SSL"获得的安全措施,来保护在线交易的保 密性和安全性。

#### **Cookie** 和 **Web Beacon** 的使用

在阁下不时访问诺基亚网站时,我们会在阁下的电脑上加载信息以便我们 能够识别您的电脑。这种信息一般采用文本文件的形式,被称为 "cookie"。Cookie 是存储在阁下电脑硬盘上而不是网站上的少量数据。 通常,它们能够使我们收集有关阁下电脑的某些信息,包括阁下的 IP 地 址、电脑操作系统、浏览器类型和将阁下链接至诺基亚网站的网站地址。 我们使用 cookie 的目的是为了向阁下提供帮助,例如略去阁下在访问期 间频繁输入密码的需要,或者在阁下某次访问中没有完成交易的情况下, 略去重新输入阁下在购物车中放置货物的需要。Cookie 还用于网站流量 分析和匿名统计,从而可以完善我们的服务。

诺基亚可能在某些网站上使用所谓的 web beacon (或称为"像素标识")。 然而,我们并不用它们来个别地识别个人用户。Web beacon 通常是加载 在网站上的图形图像,用于计算某一网站的浏览人数和/或使用某些 cookie 的访问人数。这一信息用来完善我们的服务。Web beacon 通常只收集阁 下浏览器向我们提供的作为任何互联网通讯的标准部分的信息。如果阁下 关闭 cookie, 则 web beacon 就不能够跟踪您的具体活动。然而, Web beacon 可以继续从阁下的 IP 地址收集访问信息, 但是该信息不再是唯一 的。

如果阁下不希望接收 cookie,或希望收到有关何时加载 cookie 的通知, 那么如阁下的浏览器许可,您可设置网络浏览器使之具备该等功能。请注 意,如果关闭 cookie,阁下就不能够看到本网站的可以提高您的浏览质量 的某些部分。我们的一些其网站内容被链接至或链接出本网站的商业合作 伙伴也可能使用 cookie 或 web beacon, 然而, 我们无权接触或控制这 些 cookie。

# 阁下的权利

如果阁下希望了解我们掌握您的哪些个人信息,或者希望补充、修改、隐 藏或删除不完整、不正确或过时的个人信息,或者希望我们不再为以下目 的来处理您的个人信息,即为了发送促销材料或者直接销售,或者为了进 行市场调查,或者基于其他强制性的法律理由希望我们不再处理您的个人 信息,您可以按照法律规定,通过下文提及的联系地点与我们联系,来行 使这一权利。在某些情况下,由其是如果阁下希望我们删除或者停止处理 您的个人信息,这也意味着我们不能继续向您提供服务。我们鼓励阁下使 用可获得的个人信息管理工具来实现上述目的,因为这些工具为阁下提供 直接进入您个人信息的途径,并允许您对之实施有效管理。

#### **122** 产品及安全信息

请注意,为了实现阁下的上述要求,诺基亚可能需要对阁下进行识别并要 求提供补充信息。另请注意,相关适用法律可能包含有涉及阁下上述权利 的限制性规定和其他规定。

#### 阁下个人信息控制人及联系方式

诺基亚公司 (地址为 Keilalahdentie 4, 02150 Espoo, Finland) 为阁下个人 信息的控制人。

此外,提供产品或服务的诺基亚关联公司也可能控制阁下的个人信息。阁 下可以通过阅读产品或服务的条款和条件的方式或者使用相关诺基亚网站 中提供的联系信息来获得控制人的身份及其联系方式。有关诺基亚隐私保 密措施的事宜,阁下还可以通过以下地址与我们联系:

Nokia Corporation

c/o Privacy

Keilalahdentie 4

02150 Espoo

Finland

#### 隐私政策的变更

诺基亚可能随时经通知后或不作任何通知而对本隐私政策进行修改,或者 **改变、修改或撤销接入本网站的路径。但是, 如果本隐私政策发生了重大** 不利的变化,诺基亚将在本政策开始实施之际,在本网站首页发布为期三 十天的通知,将变更事项予以告知。我们建议阁下随时再浏览本隐私政 策,以了解其发生的任何该等变化。

# **How to obtain an English User Guide**

Nokia understands from consumer feedback in PRC that there is only limited usage of the English User Guide.

In consideration of this and to help conserve natural resources, Nokia has selected to not to include the English User Guide in the Sales Package.

To obtain a User Guide in English, please kindly download it from: [www.nokia.com.cn/englishUG](http://www.nokia.com.cn/englishUG).

The feature descriptions in English User Guide may vary by market, thus the device features described in the English User Guide you have obtained may differ from those shown on the display in English user interface.

声明

# CE1588

我们诺基亚公司郑重声明产品 RM-678 符合指令 1999/5/EC 中的 基本要求及其他相关条款。此声明 的全文可经由 [http://](http://www.nokia.com/phones/declaration_of_conformity/) [www.nokia.com/phones/](http://www.nokia.com/phones/declaration_of_conformity/) [declaration\\_of\\_conformity/](http://www.nokia.com/phones/declaration_of_conformity/) 找到。

© 2010 诺基亚。保留所有权利。

诺基亚、Nokia、Nokia Connecting People、诺基亚原厂配件标志、N 系列、N-Gage、Navi、Visual Radio (可视收音机) 和 Nokia Care 是诺基亚公司的商标或注册商标。 Nokia tune 是诺基亚公司的声音标 志。在本文档中提及的其他产品或 公司的名称可能是其各自所有者的 商标或商名。

在未经诺基亚事先书面许可的情况 下,严禁以任何形式复制、传递、 分发和存储本文档中的任何内容。 诺基亚遵循持续发展的策略。因此, 诺基亚保留在不预先通知的情况下, 对本文档中描述的任何产品进行修 改和改进的权利。

美国专利 US 5818437 号以及其他 待定专利。T9 文字输入软件版权所 Communications, Inc. 保留所有权 利。 有 © 1997-2010。Tegic

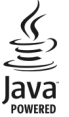

Java 和所有基于 Java 的标志都是 Sun Microsystems, Inc. 的商标或注 册商标。

本产品已取得 MPEG-4 Visual Patent Portfolio License 的许可证 授权, 因此 (i) 当涉及由从事个人及 非商业活动的用户以符合 MPEG-4 视频标准的编码方式编码的信息时, 可将本产品用于相关的个人及非商 业用途,且 (ii) 当视频内容由已取得 许可证授权的视频内容提供商提供 时,可将本产品用于相关用途。对 于任何其他用途,则不授予或默许 任何许可证。有关更多信息,包括

与可能从 MPEG LA, LLC. 获得的优 惠,以及内部和商业使用权相关的 信息,请访问 http:// www.mpegla.com。

在适用法律允许的最大限度内,在 任何情况下,诺基亚或其任何被许 可方均不对任何数据或收入方面的 损失,或任何特殊、偶然、附带或 间接损失承担责任,无论该损失由 何种原因引起。

本文档的内容按"现状"提供。除 非适用的法律另有规定,否则不对 本文档的准确性、可靠性和内容做 出任何类型的、明确或默许的保证, 其中包括但不限于对适销性和对具 体用途的适用性的保证。诺基亚保 留在不预先通知的情况下随时修订 或收回本文档的权利。

有关最新的产品信息,请访问 [www.nokia.com.cn](http://www.nokia.com.cn)。

在适用法律允许的限度内,禁止对 设备中的软件进行逆向工程。只要 本《用户手册》中包括任何对诺基 亚所承担的保证、保修、损失和责 任的限制,则该限制也会同样限制

诺基亚的被许可方所承担的任何保 证、保修、损失和责任。

产品的供货情况,以及适用于这些 产品的应用程序和服务可能因地区 而异。有关详情以及提供的语言选 项,请向您的诺基亚指定经销商咨 询。本设备可能包含受美国和其他 国家或地区的出口法律和法规控制 的商品、技术或软件。严禁任何违 反法律的转移行为。

某些操作和功能需要依赖 SIM 卡 和/或网络、彩信或者所用设备的兼 容性和支持的内容格式。某些服务 可能需要单独付费。

随设备提供的第三方应用程序可能 由不属于诺基亚或与诺基亚无关的 个人或实体开发,且归其所有。诺 基亚不拥有这些第三方应用程序的 版权或知识产权。鉴于此,诺基亚 既不会为这些应用程序的最终用户 提供支持,也不对这些应用程序的 功能是否正常及应用程序或相关资 料中提供的信息是否属实承担任何 责任。诺基亚不对这些第三方应用 程序提供任何保证。

若使用这些应用程序,则表示您承 认这些应用程序以"现状"提供。 且在适用法律的最大许可范围内, 不附有任何形式 (无论是明示还是默 示) 的保证。您还承认,诺基亚及其 附属机构都不作任何明示或默示的 陈述或保证,包括 (但不限于) 对应 用程序的所有权、适销性或对特定 用途的适用性或应用程序不侵犯任 何第三方专利权、版权、商标或其 他权利的保证。

FCC (Federal Communications Commission,美国联邦通信委员 会) 公告

您的设备可能干扰电视或收音机 (例 如,当您在上述接收设备附近使用 电话时)。如果此类干扰无法消除, 则 FCC 可能要求您停止使用电话。 如果需要帮助,请与当地维修机构 联系。此设备符合 FCC 标准第 15 章中的规定。此设备的操作应符合 以下两个条件:(1) 此设备不会导致 有害干扰,(2) 此设备必须承受任何 收到的干扰,包括可能导致不必要 操作的干扰。未经诺基亚明确许可 而进行的任何更改或改装可能导致 用户丧失使用此设备的权利。

第1.2版 9221636

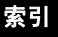

# 符号**/**数字

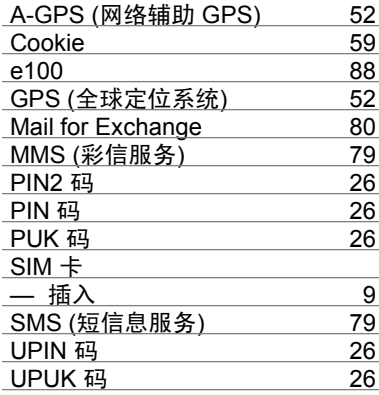

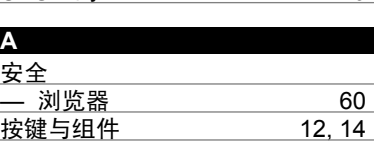

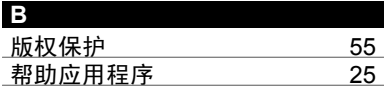

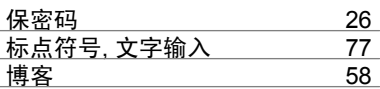

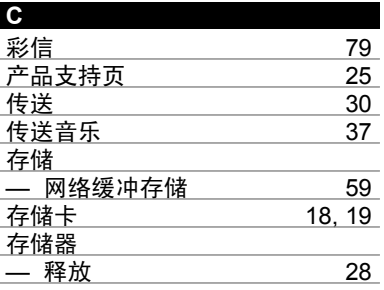

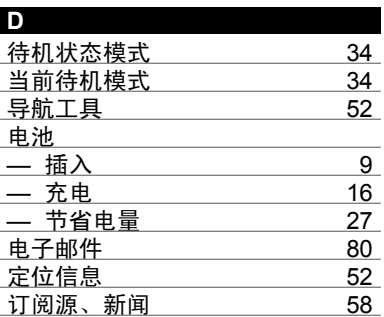

# **128** 索引

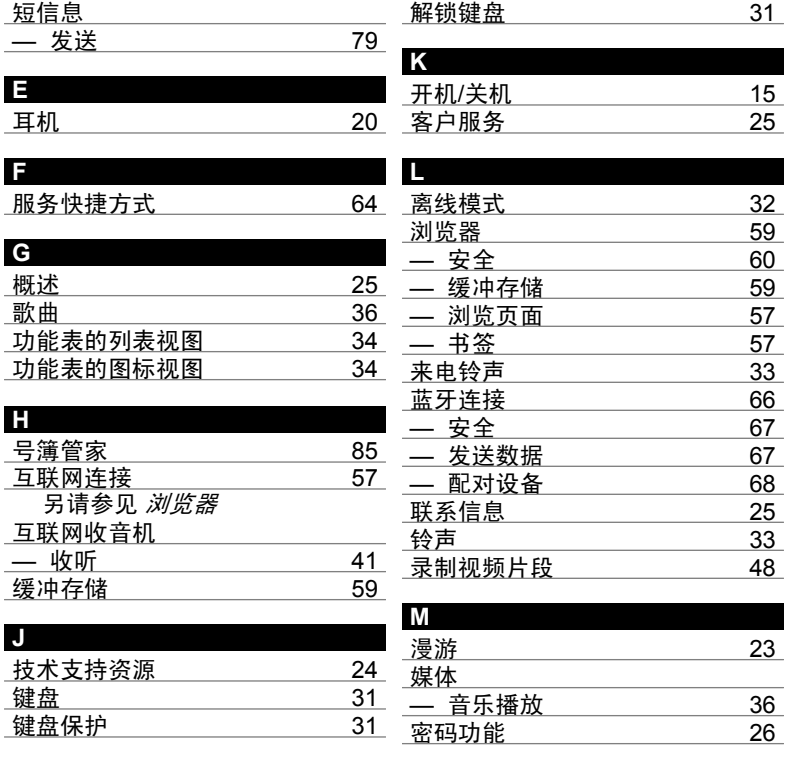

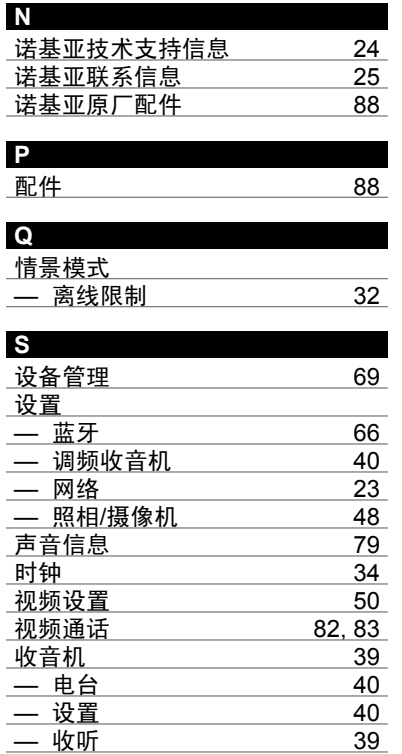

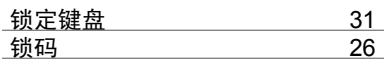

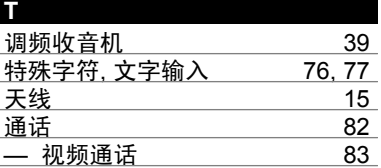

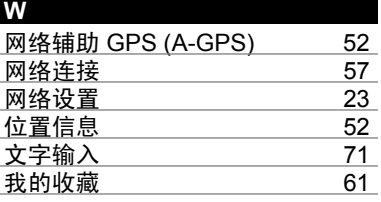

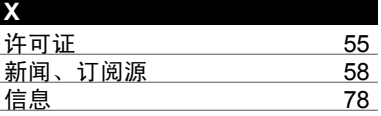

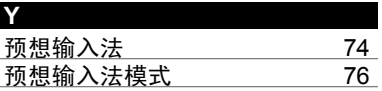

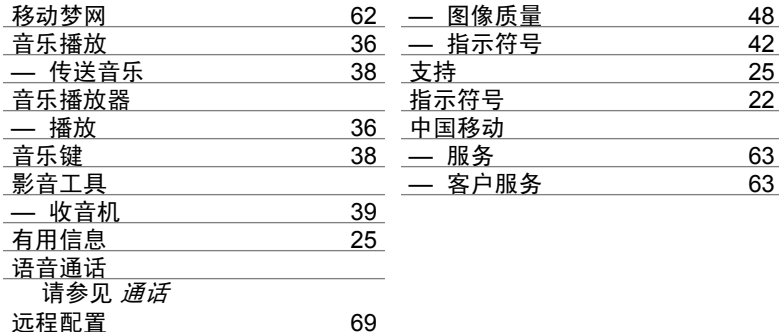

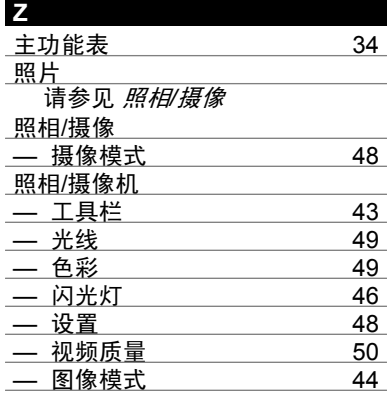